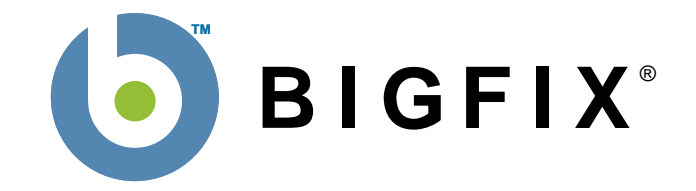

# **BigFix® Enterprise Suite Platform API Reference**

BigFix, Inc. Emeryville, CA

Last Modified: 9/2/2008 Version 7.1

© 1998–2008 BigFix, Inc. All rights reserved.

BigFix $\degree$ , Fixlet $\degree$  and "Fix it before it fails" $\degree$  are registered trademarks of BigFix, Inc. i-prevention, Powered by BigFix, Relevance Engine, and related BigFix logos are trademarks of BigFix, Inc. All other product names, trade names, trademarks, and logos used in this documentation are the property of their respective owners. BigFix's use of any other company's trademarks, trade names, product names and logos or images of the same does not necessarily constitute: (1) an endorsement by such company of BigFix and its products, and (2) an endorsement of the company or its products by BigFix.

No part of this documentation may be reproduced, transmitted, or otherwise distributed in any form or by any means (electronic or otherwise) without the prior written consent of BigFix, Inc. You may not use this documentation for any purpose except in connection with your use or evaluation of BigFix software and any other use, including for reverse engineering such software or creating compatible software, is prohibited. If the license to the software that this documentation accompanies is terminated, you must immediately return this documentation to BigFix, Inc. and destroy all copies you may have.

All inquiries regarding the foregoing should be addressed to:

BigFix, Inc.

1480  $64^{\text{th}}$  Street

Emeryville, CA 94608

## **Contents**

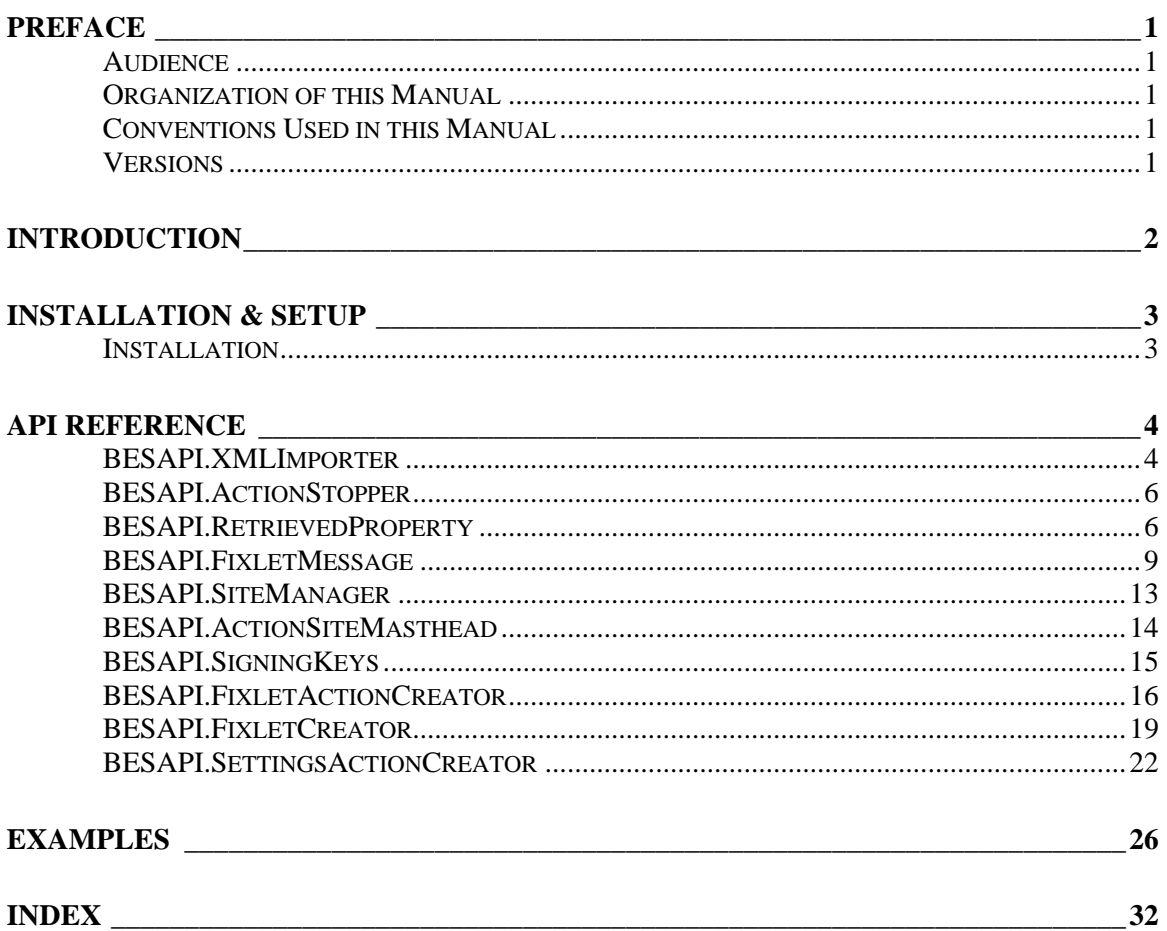

## <span id="page-3-0"></span>**Preface**

### **Audience**

This reference is for software developers who want to access the functionality of the BES Console from their own applications. These functions are exposed by the **BES Platform API**. This document serves as the external specification for the API and describes the relevent objects including their methods and properties.

### **Organization of this Manual**

This document is organized as follows:

**Introduction:** This chapter contains a brief introduction to the BES Platform API.

**Installation & Setup:** This chapter describes the installation and setup procedures that need to be performed in order to use the BES Platform API.

**API Reference:** This chapter details the COM objects that collectively form the BES Platform API, including their methods, properties, and events.

**Examples:** This chapter contains an example illustrating the use of the API to perform an action from a script.

### **Conventions Used in this Manual**

This document makes use of the following conventions and nomenclature:

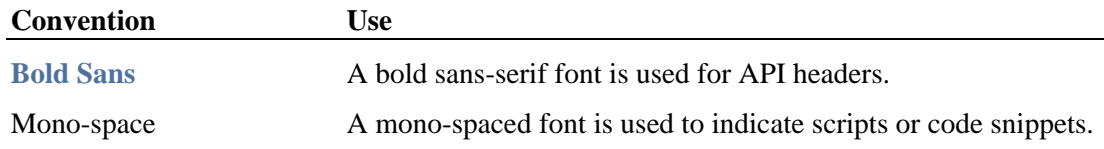

### **Versions**

The document describes functionality in BES Version 7.1 and later.

## <span id="page-4-0"></span>**Introduction**

This document describes the Platform API for the BigFix Enterprise Suite (BES). The BES allows operators to maintain and audit hundreds of thousands of networked computers. It includes tools for the creation of custom Tasks and Actions, giving administrators a wide range of options for controlling and montoring their networks.

The BES Console is the command and control interface that enables authorized users to perform these functions *interactively*. The BES Platform API allows external applications to perform these very same functions *programmatically*. Examples of such applications include customer-written scripts, automated operators, and third-party management applications/platforms that need to integrate with BES.

The BES Platform API consists of a set of COM objects distributed in the form of a DLL file. The API was created using ATL and C++ but can be accessed via COM from a variety of languages and scripting environments such as VBScript, JScript, and C#.

To use the API, the calling application creates a BESAPI object with an associated set of methods and properties. There are different BESAPI objects for each kind of task one might undertake using BES, such as creating an action or task (BESAPI.XMLImporter) or managing site subscriptions (BESAPI.SiteManager). For a detailed description of the XML format used by the BESAPI.XMLImporter object, including the structures and types of specific elements and attributes, please refer to the *BES Import-Export Reference* document.

In addition to the BES Platform API, applications can also query the database directly using the BES Database API. The database interface is provided primarily for reporting purposes, such as web-page creation, and consists of a set of SQL views that applications can access using ADO (or other ODBC or MSSQL compatible interfaces). Please refer to the *BES Database API Reference* document for details.

## <span id="page-5-0"></span>**Installation & Setup**

### **Installation**

The BESAPI can be installed by the supplied BESAPI Installer program (setup.exe) on any computer that meets the system requirements for the BES Console. Before you can install the BESAPI, you must have obtained the site certificate from BigFix, created the **action site masthead** file, and installed the BES Server. You may also want to verify that the BES Server is functioning properly by using the BES Diagnostics Tool. The BES Administrator's Guide provides details on each of these steps.

To install the BESAPI:

- 1. Copy the **action site masthead** file into the BESAPI Installer (setup.exe) directory.
- 2. Run **setup.exe** and follow the instructions.

The BESAPI needs access to the signing keys of the specified user for most of its functionality. It finds those keys by looking for them in a registered location. To set the location of the keys for a given user, you must use the BESAPI.SigningKeys object documented below. You may notice that all of the BESAPI objects allow you to specify an application name and a DSN name. These default to "BESAPI" and "BES\_bfenterprise" and there is usually no need to change them from their default values. If you do change them you will need to set up registry keys for the new application name, and/or configure the ODBC DSN manually. The BESAPI installer sets up the necessary keys and ODBC DSN to the default values.

## <span id="page-6-0"></span>**API Reference**

The objects in the BES Platform API are listed below and are detailed in the following sections:

- **•** XMLImporter
- **•** ActionStopper
- **•** RetrievedProperty
- **•** FixletMessage
- **•** FixletCreator
- **•** SettingsActionCreator
- **•** SiteManager
- **•** ActionSiteMasthead
- **•** SigningKeys

The following objects are deprecated. They are still available in the API to provide for backward compatibility with consumers of the API prior to version 6.0. These objects will probably be removed in a future version of BES. Consumers of the API should use the XMLImporter object instead.

- **•** FixletActionCreator
- **•** FixletCreator
- **•** SettingsActionCreator

### **BESAPI.XMLImporter**

See the BES Import-Export Reference document for a detailed description of the XML format. Note that even though the console allows you to import BES XML documents with computer groups in them, the BESAPI.XMLImporter object does not support the creation of computer groups.

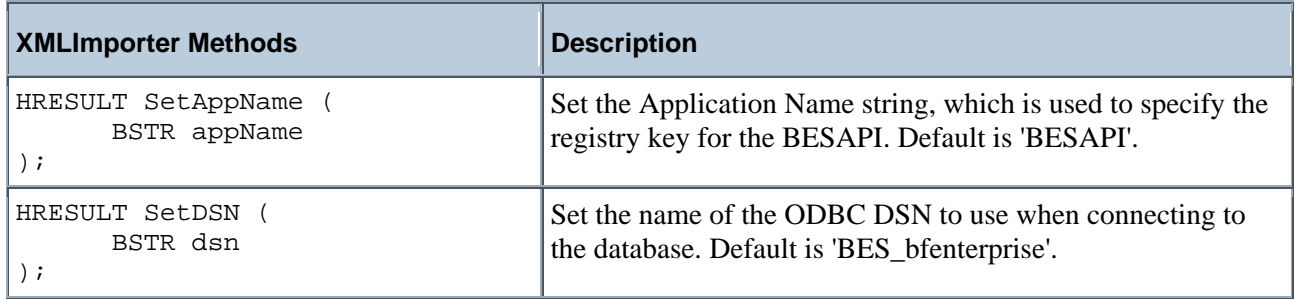

1

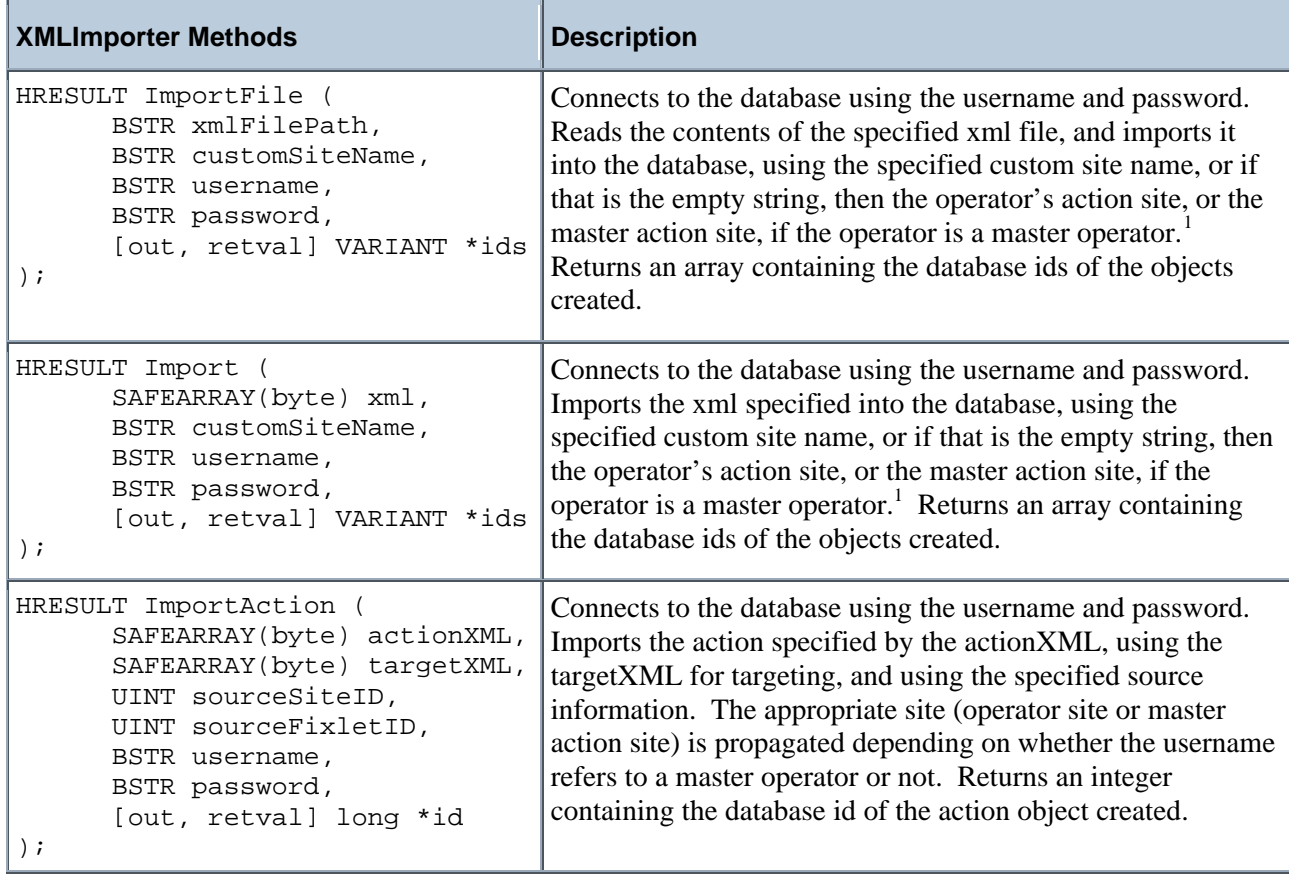

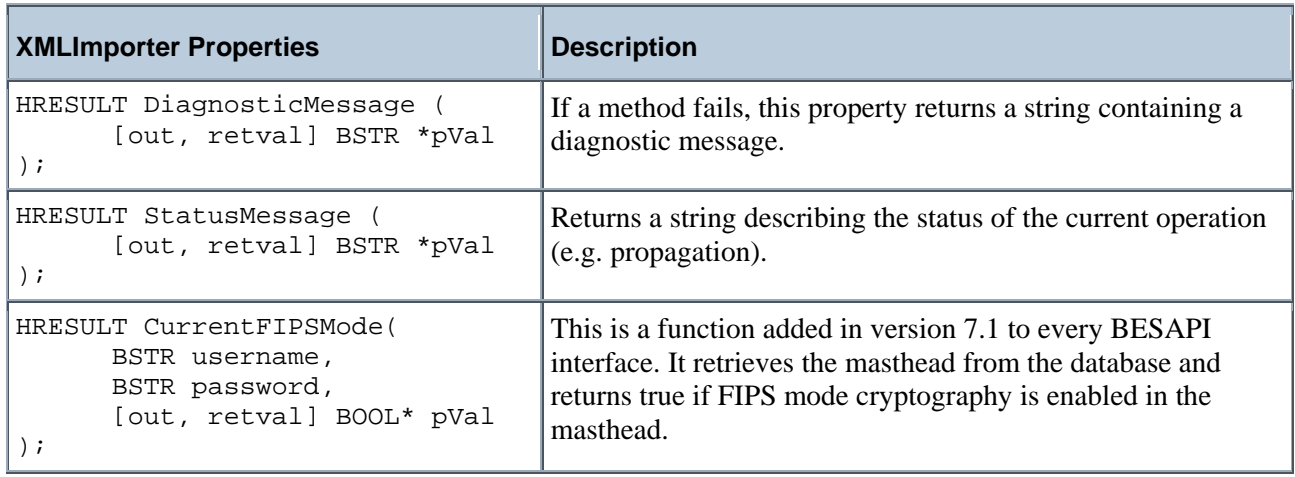

<span id="page-7-0"></span> $<sup>1</sup>$  Note that only one site is propagated, so importing more than one object, or using the "auto activate analysis" feature may result in</sup> an object being created in the database without a propagation being performed to send that object to the BES agents.

## <span id="page-8-0"></span>**BESAPI.ActionStopper**

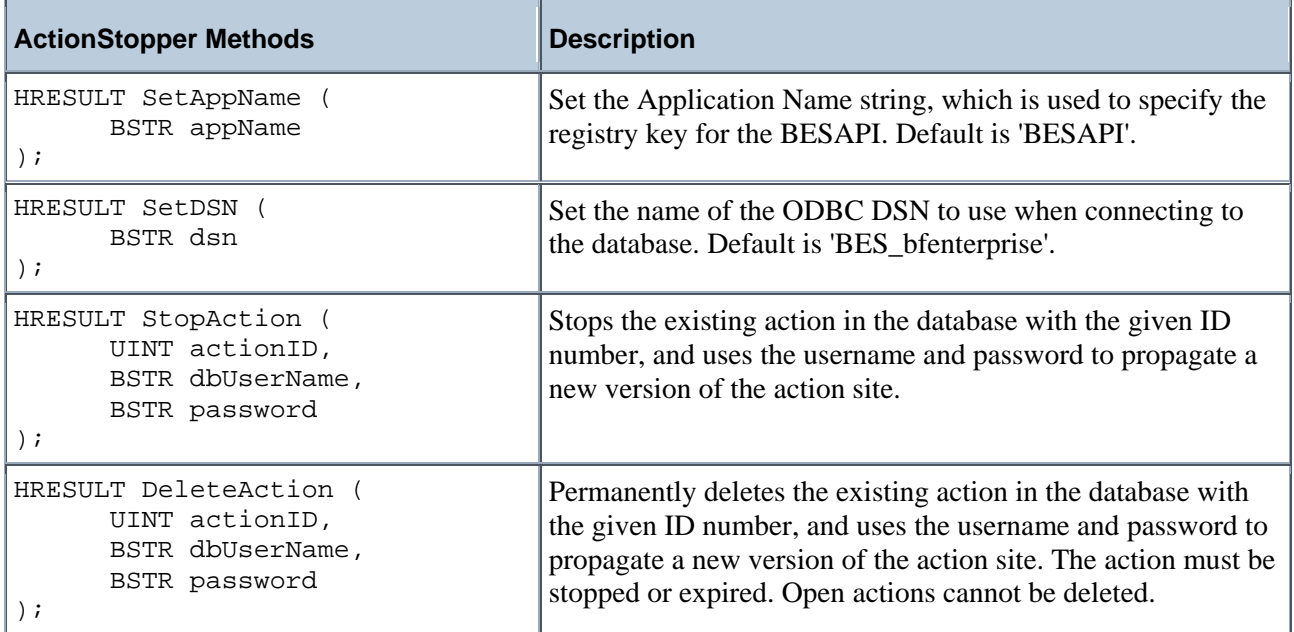

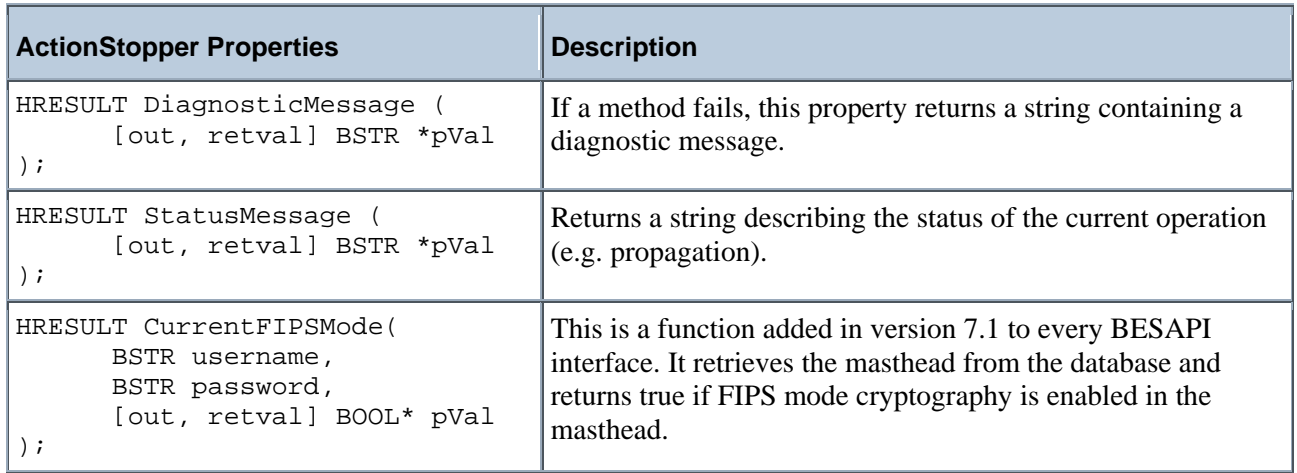

## **BESAPI.RetrievedProperty**

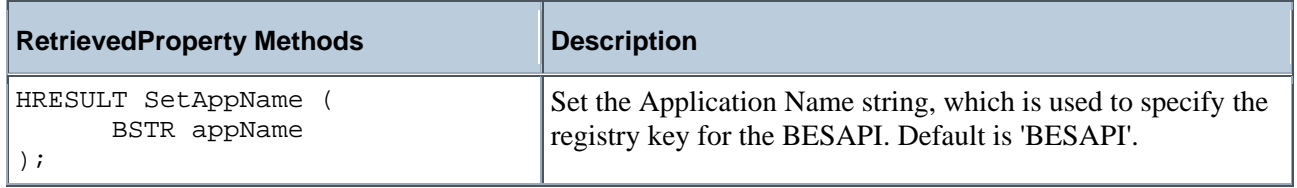

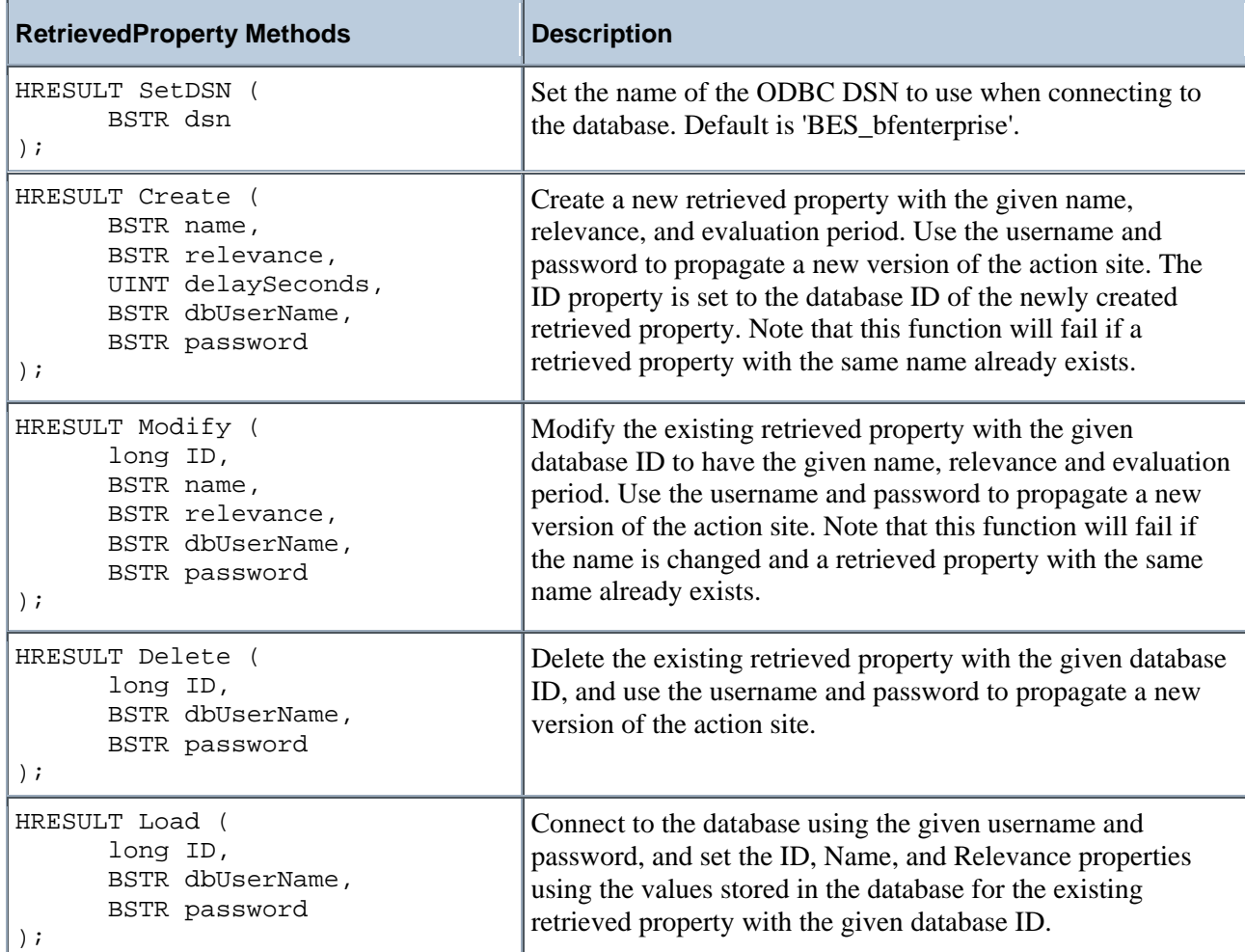

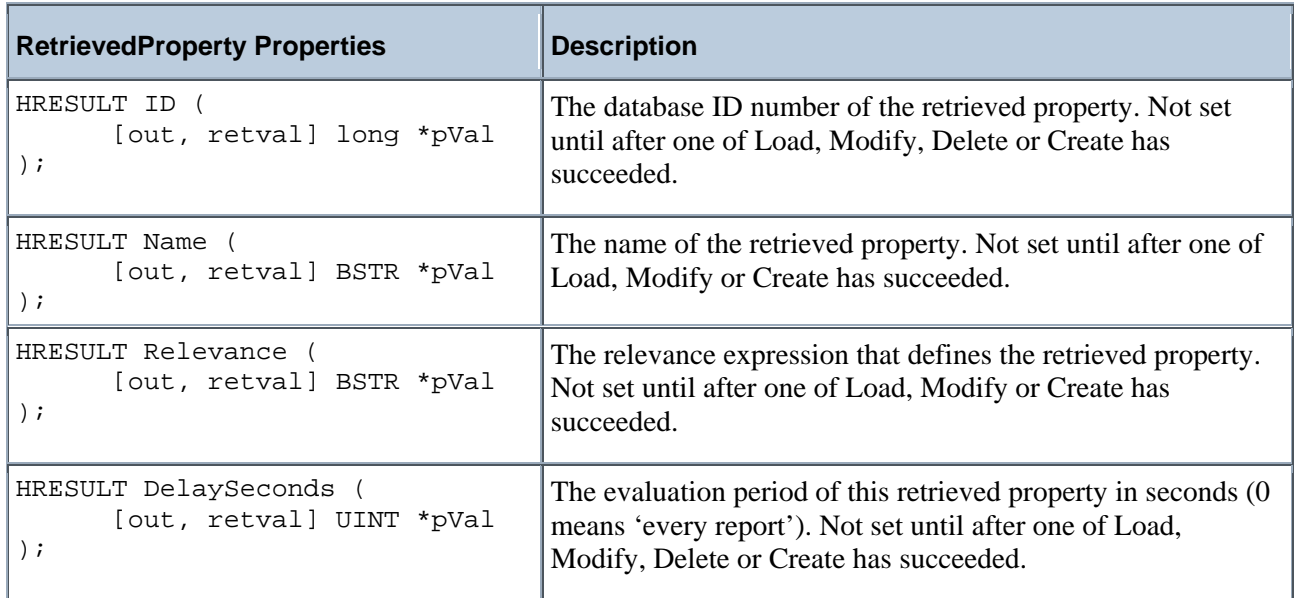

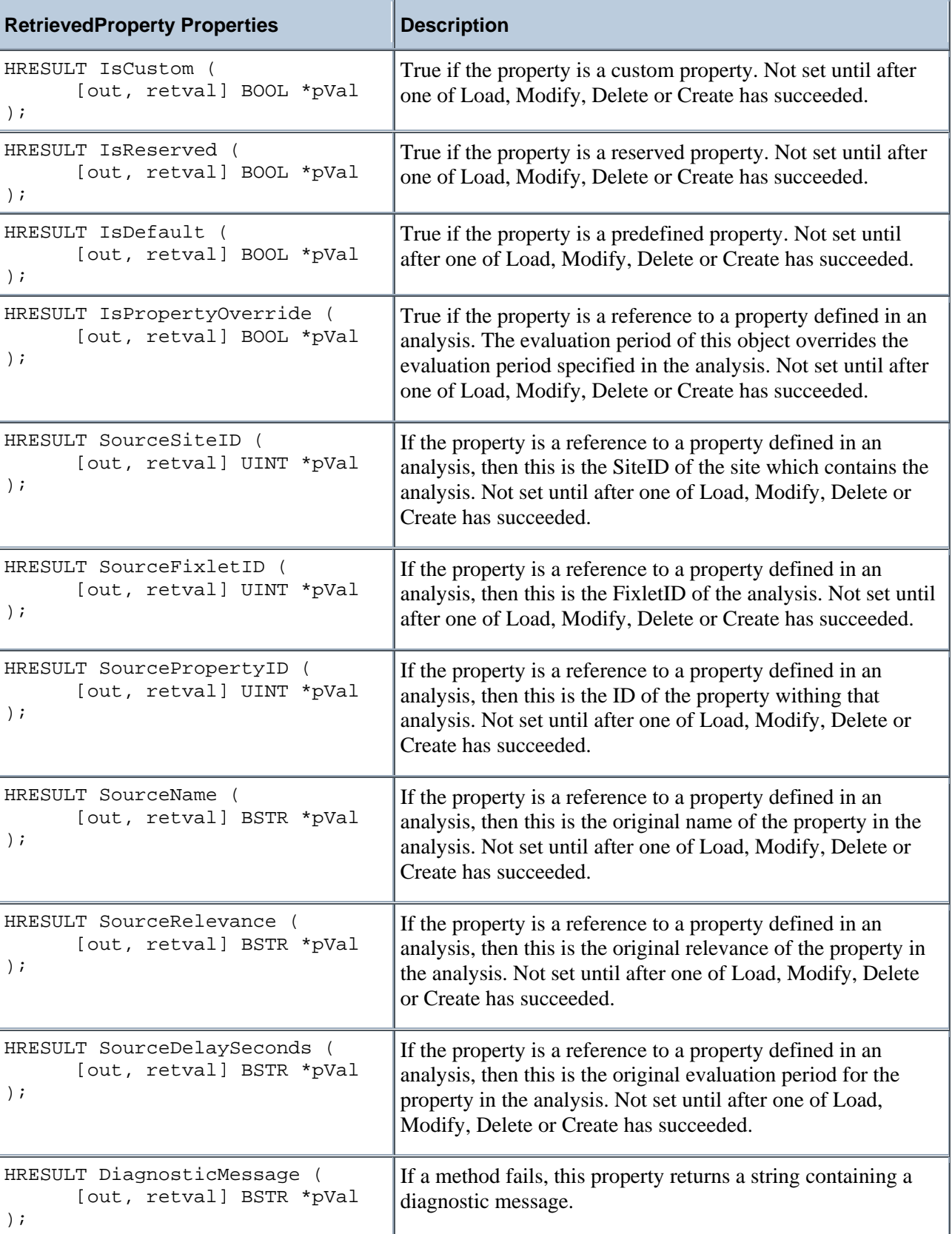

<span id="page-11-0"></span>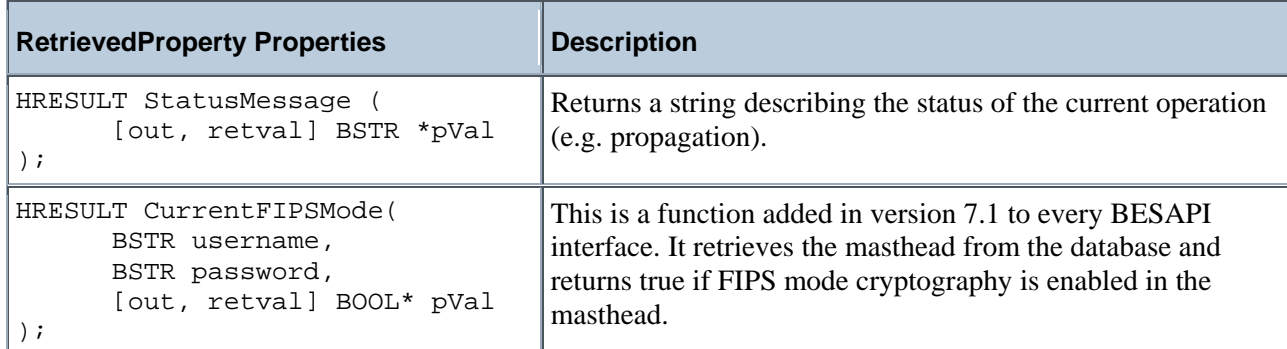

## **BESAPI.FixletMessage**

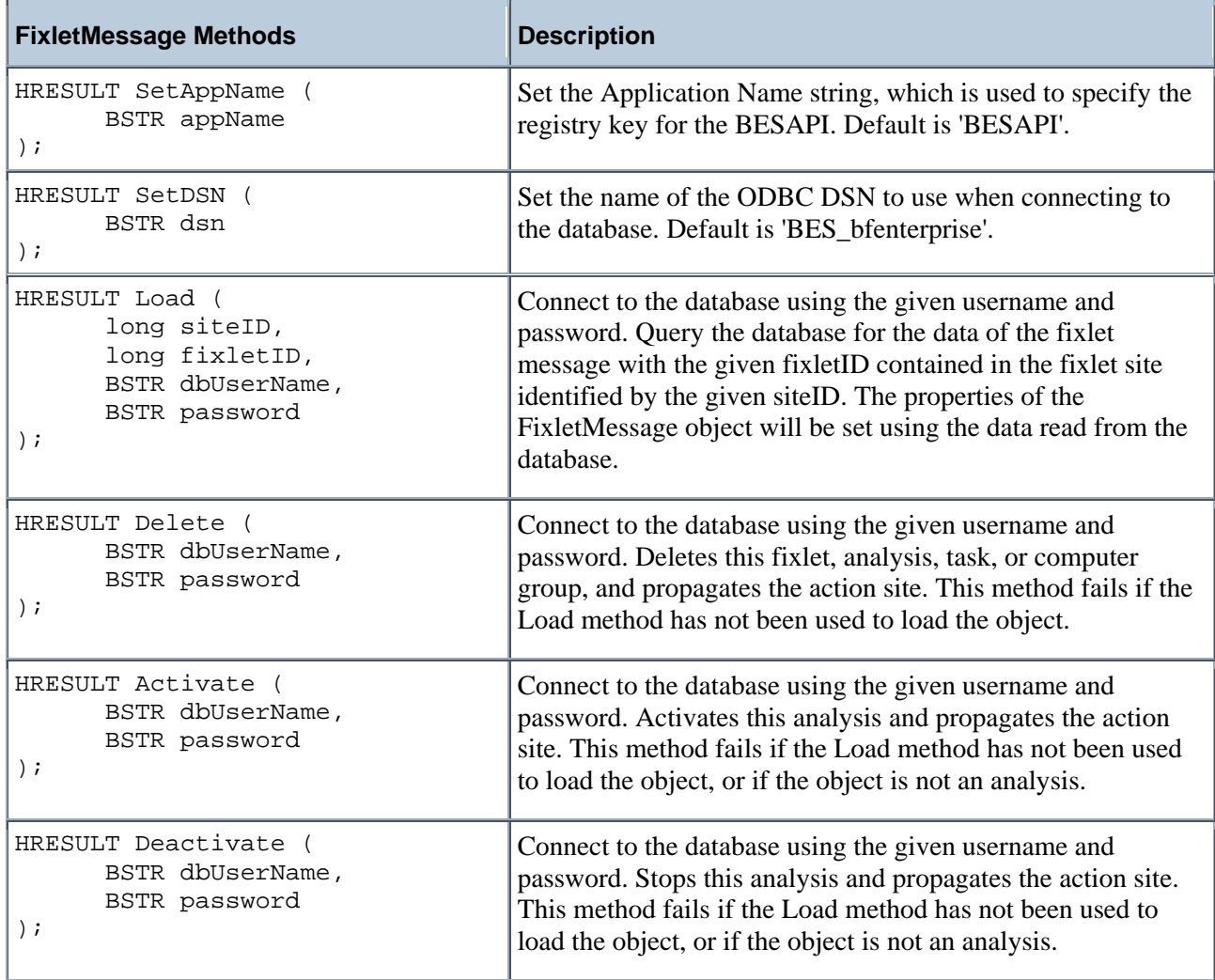

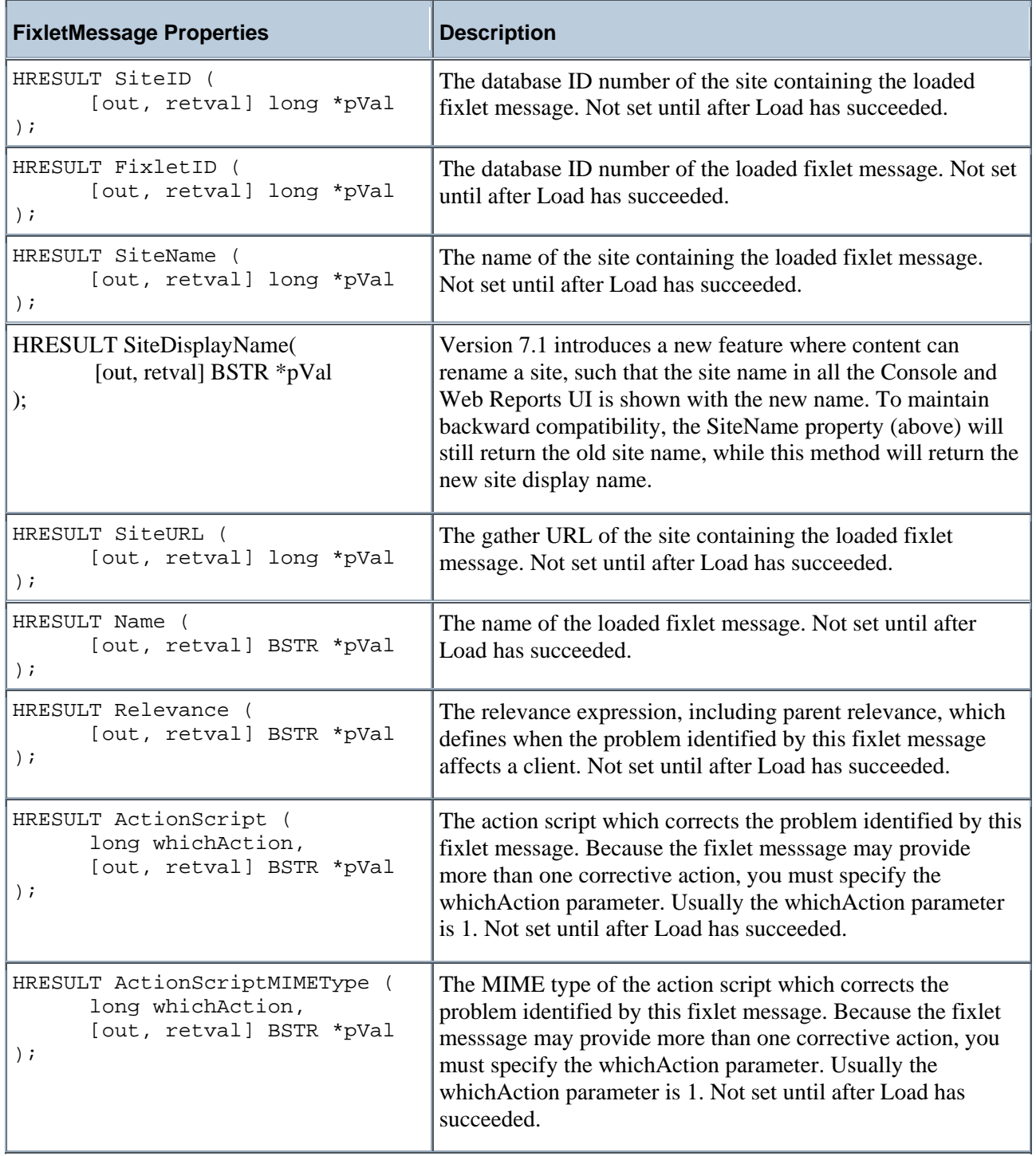

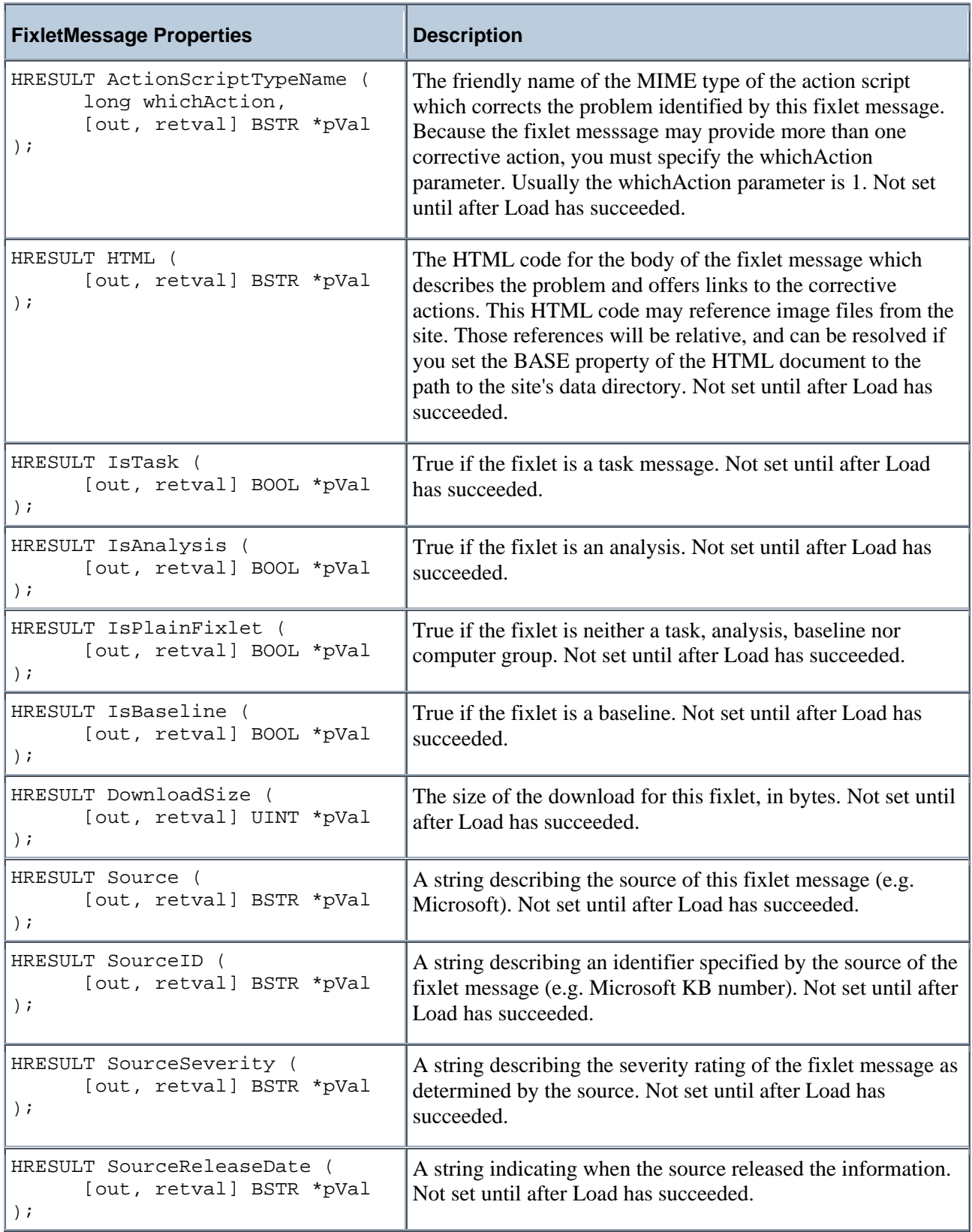

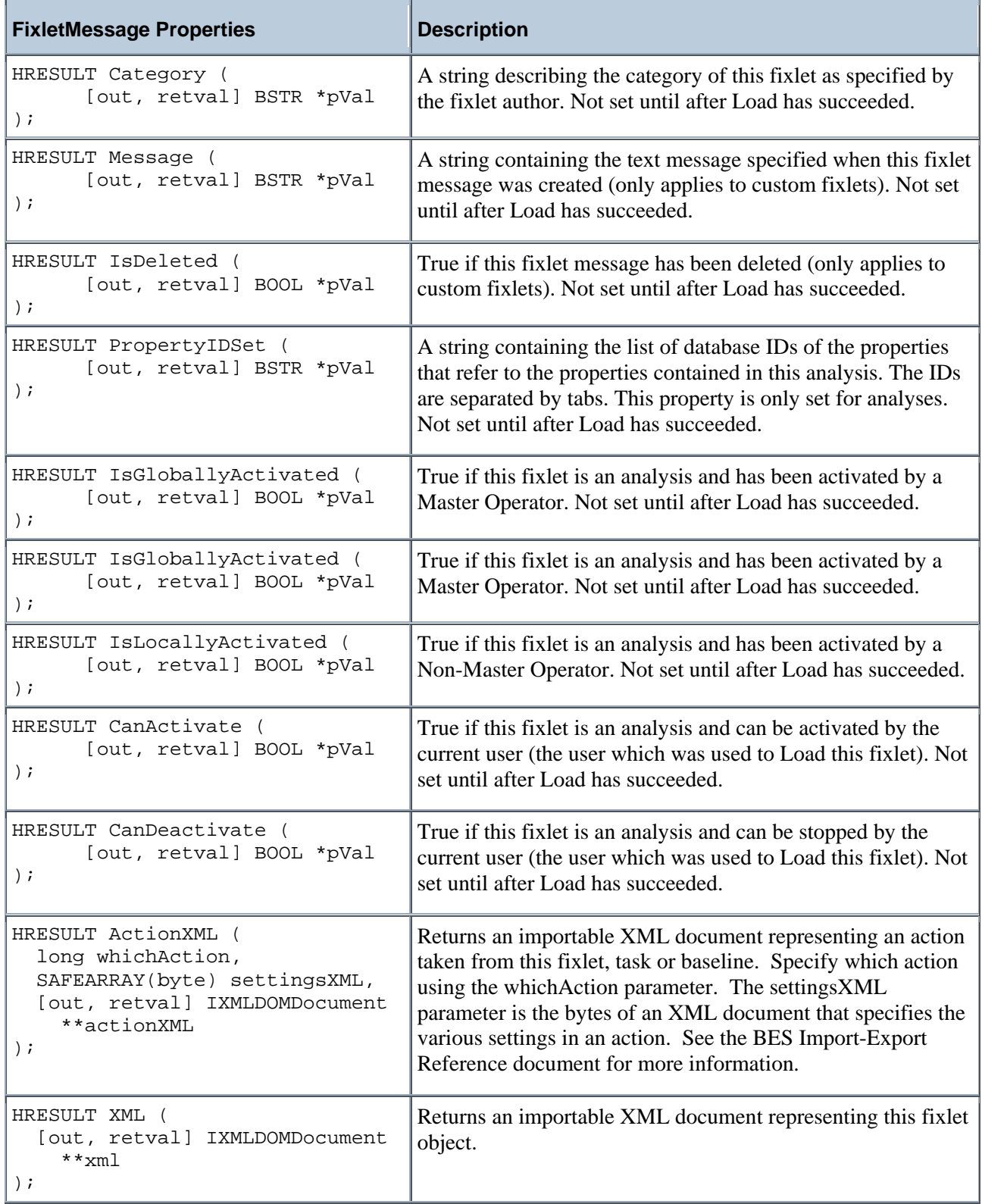

<span id="page-15-0"></span>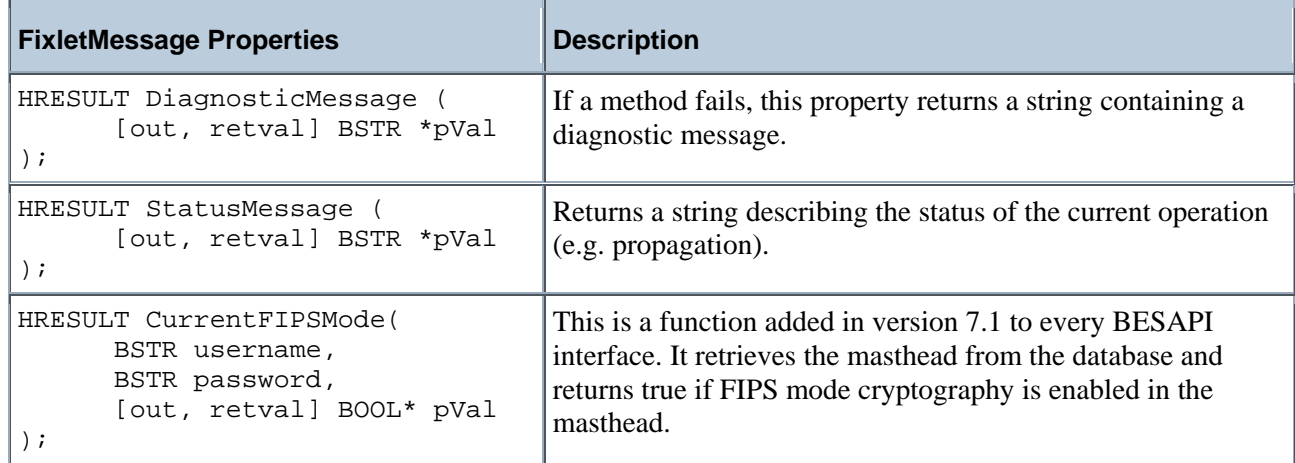

## **BESAPI.SiteManager**

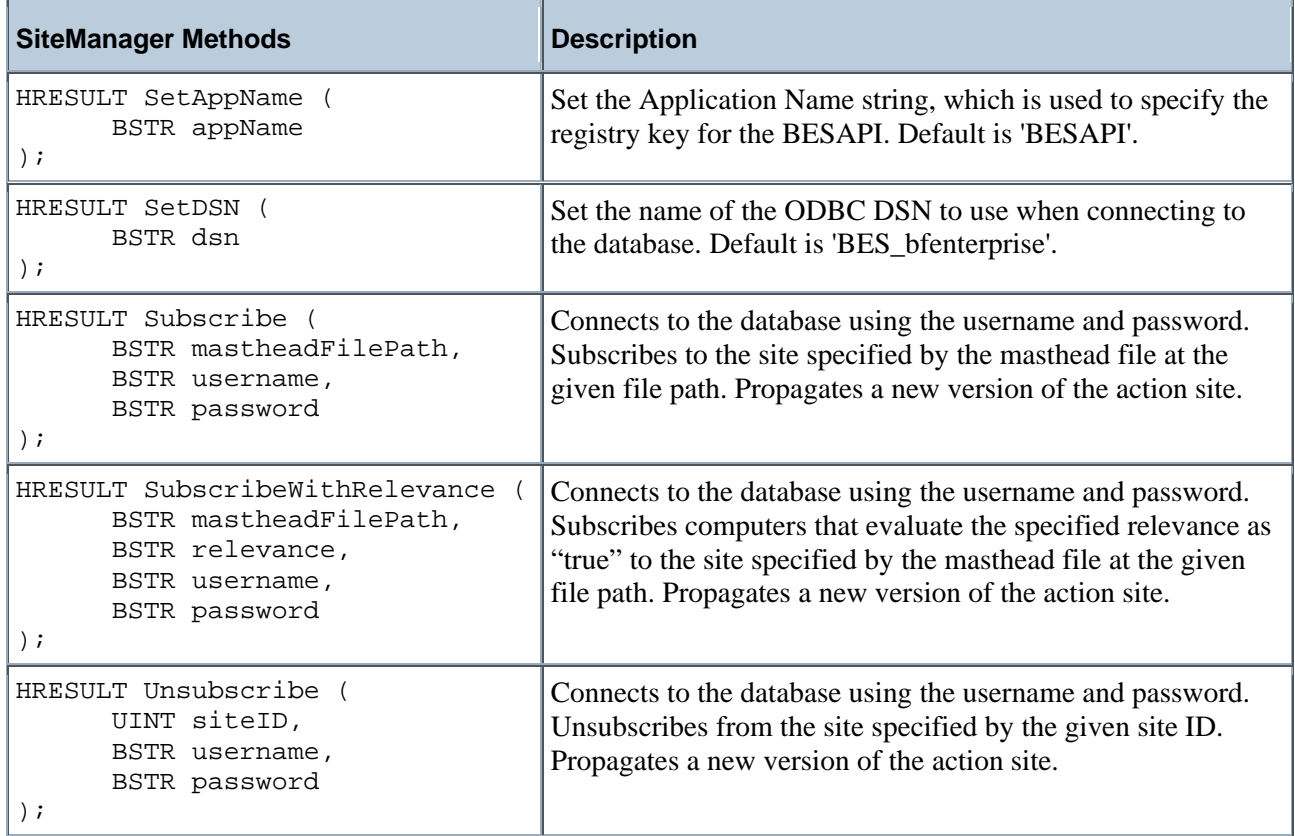

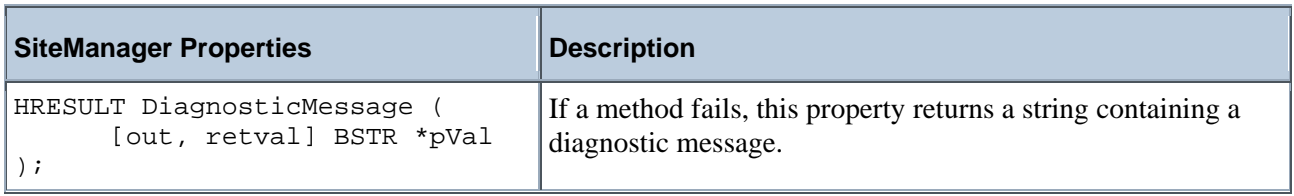

<span id="page-16-0"></span>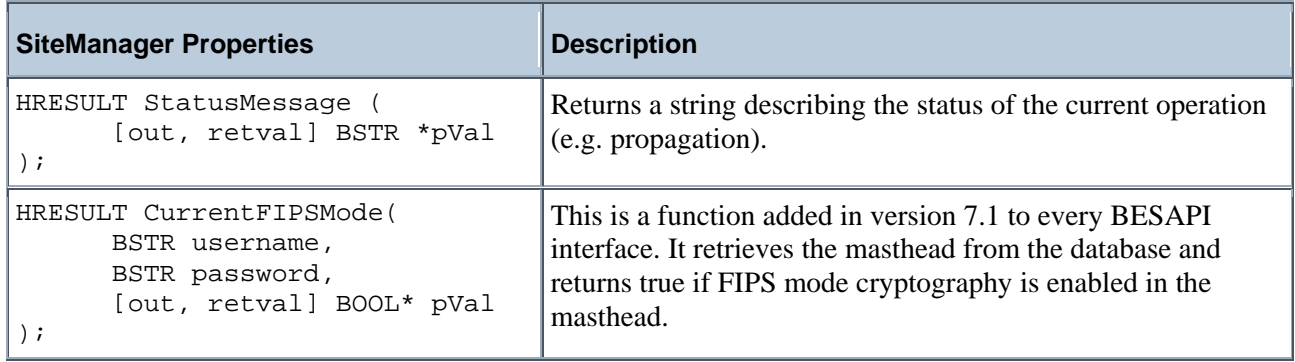

### **BESAPI.ActionSiteMasthead**

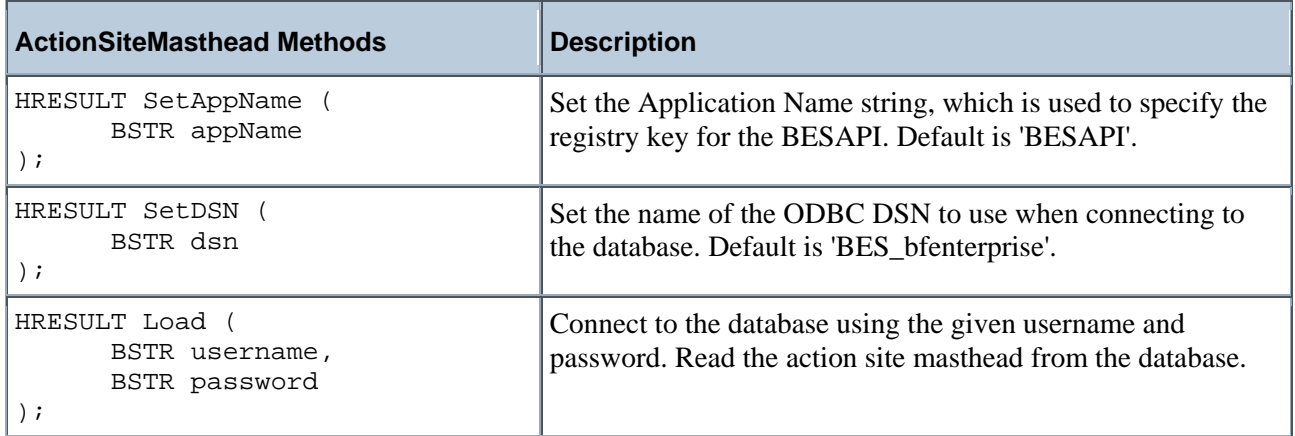

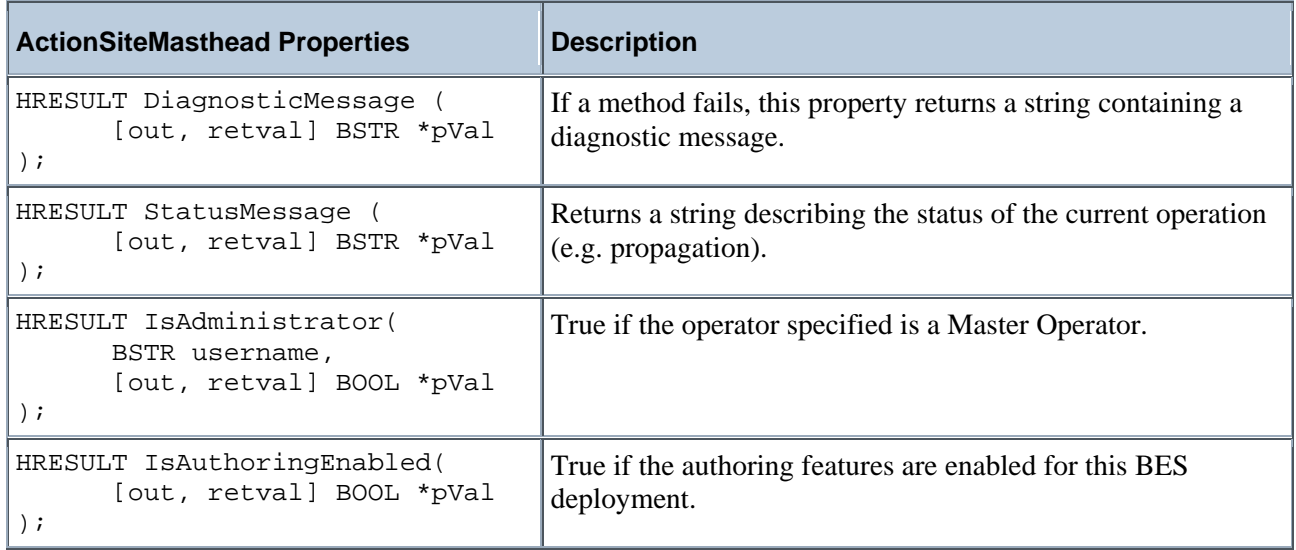

<span id="page-17-0"></span>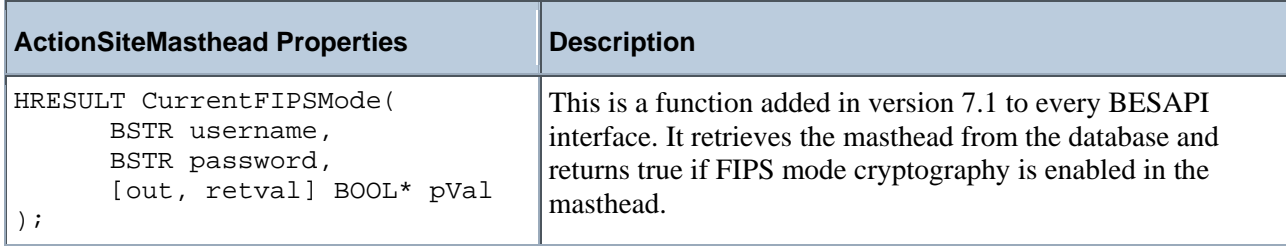

## **BESAPI.SigningKeys**

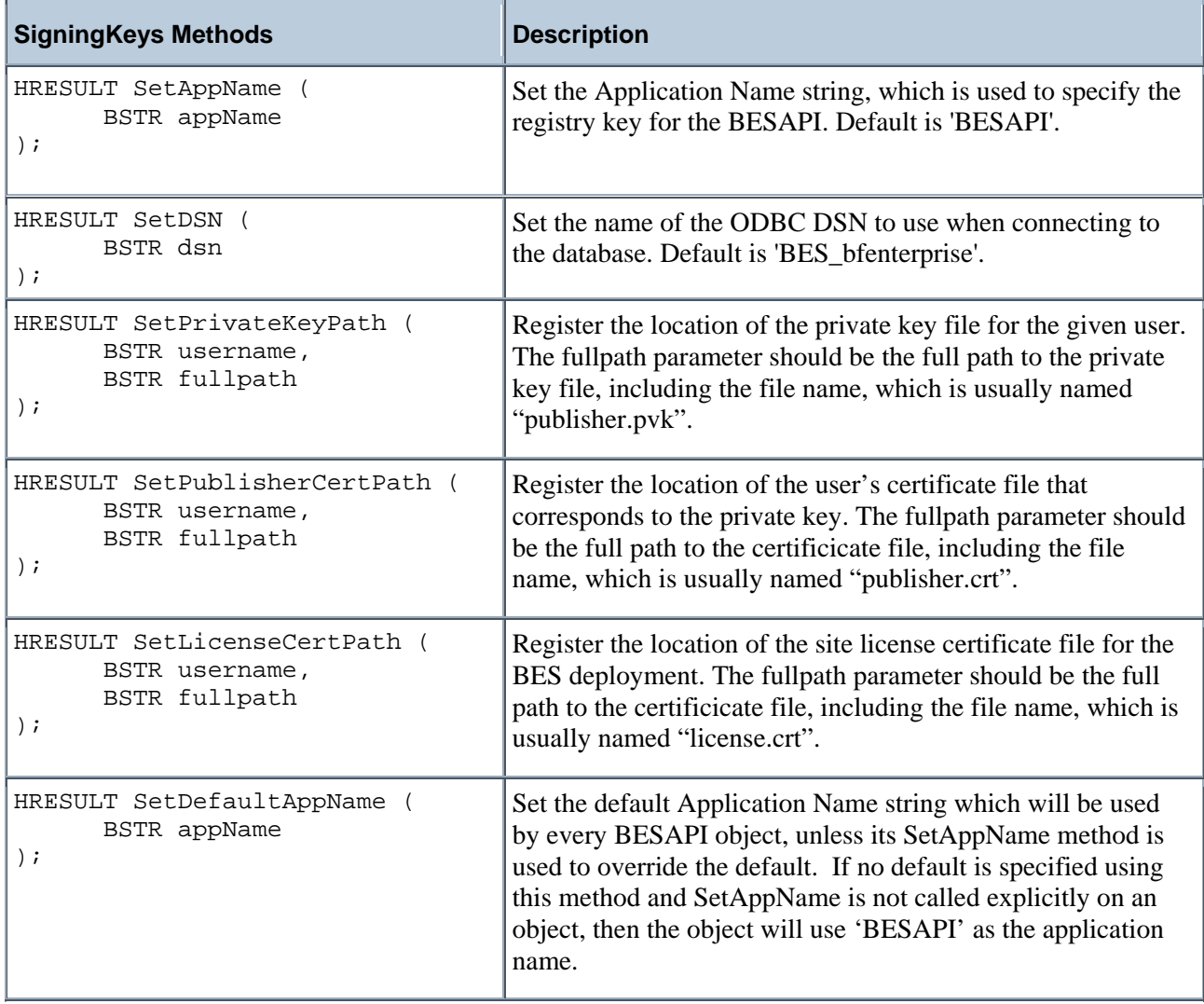

<span id="page-18-0"></span>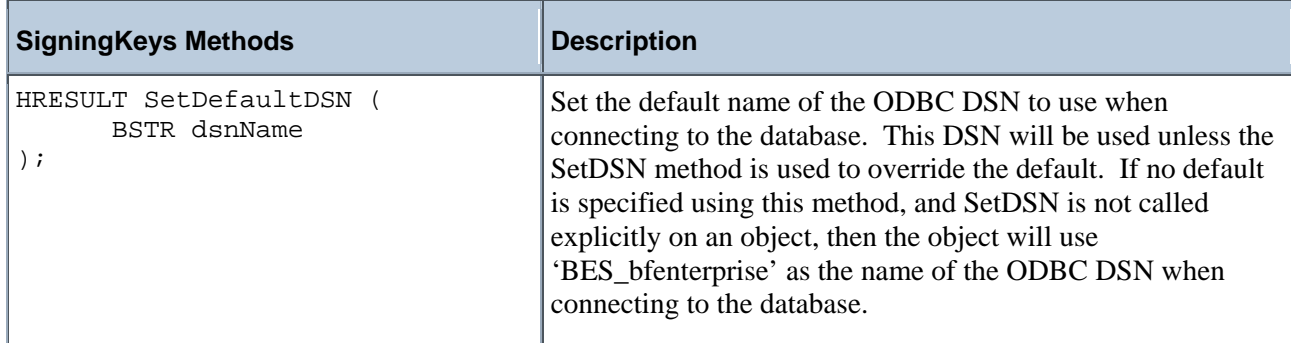

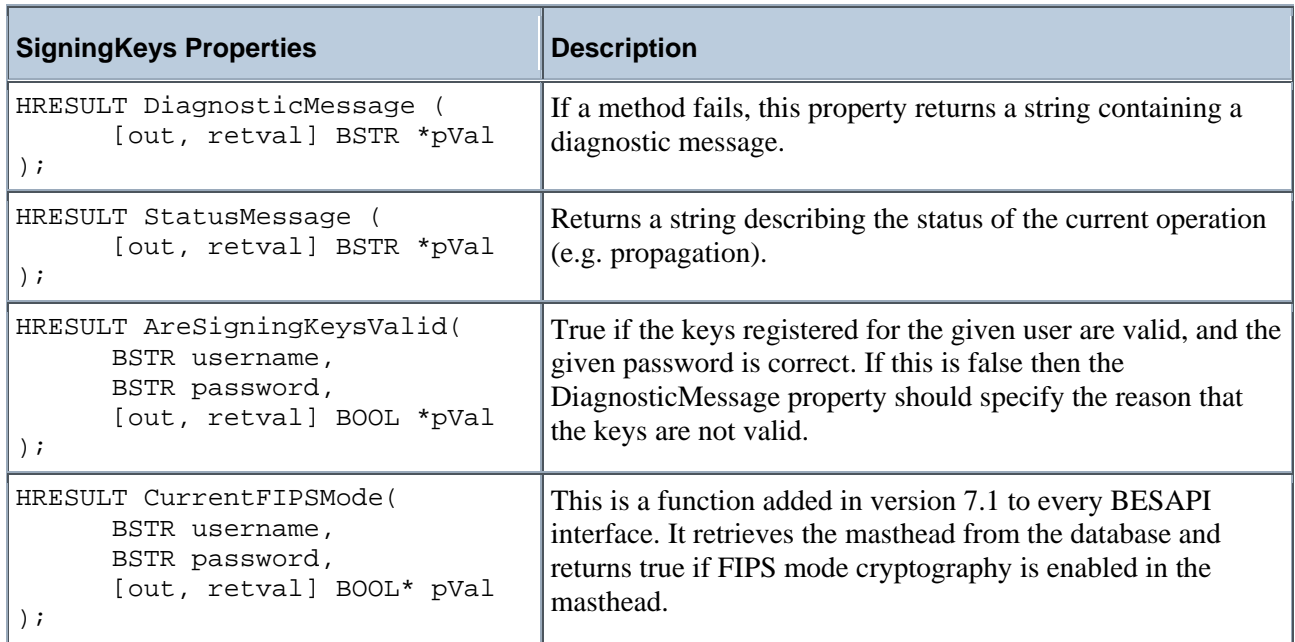

### **BESAPI.FixletActionCreator**

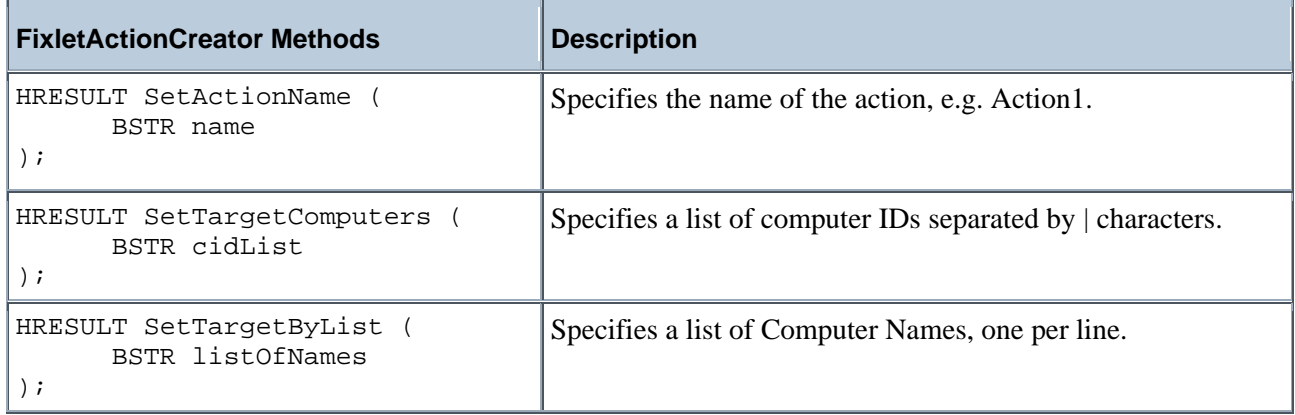

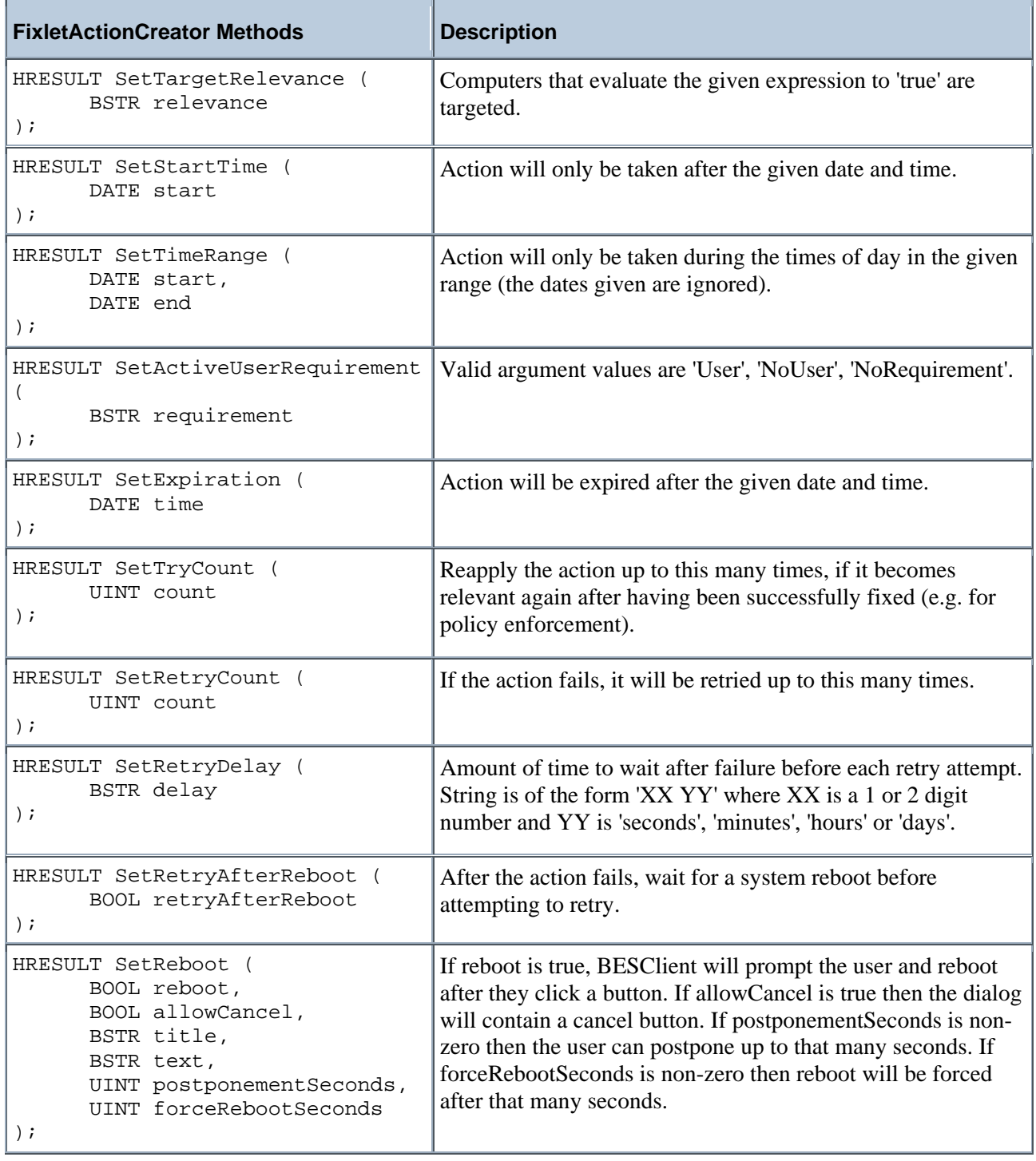

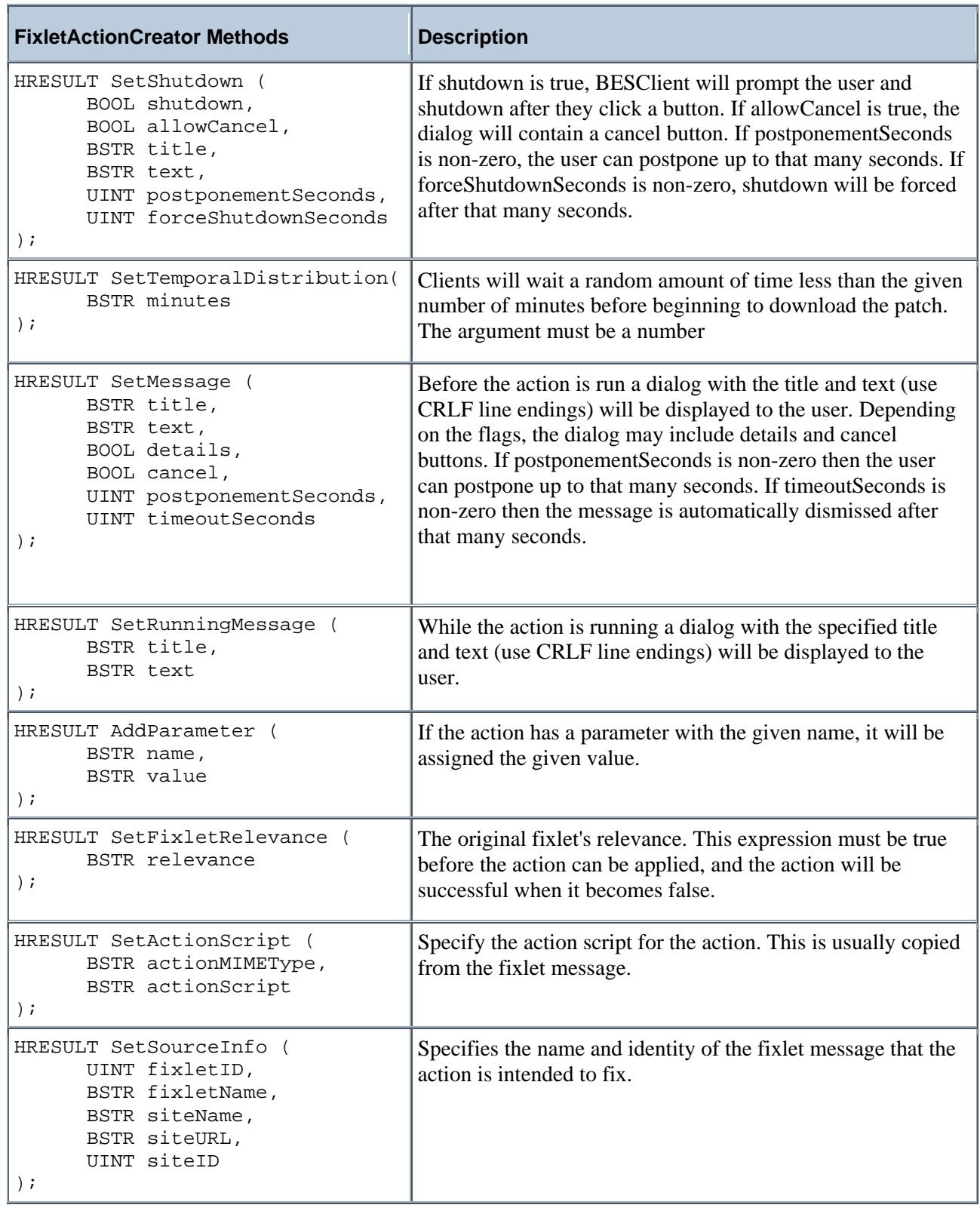

<span id="page-21-0"></span>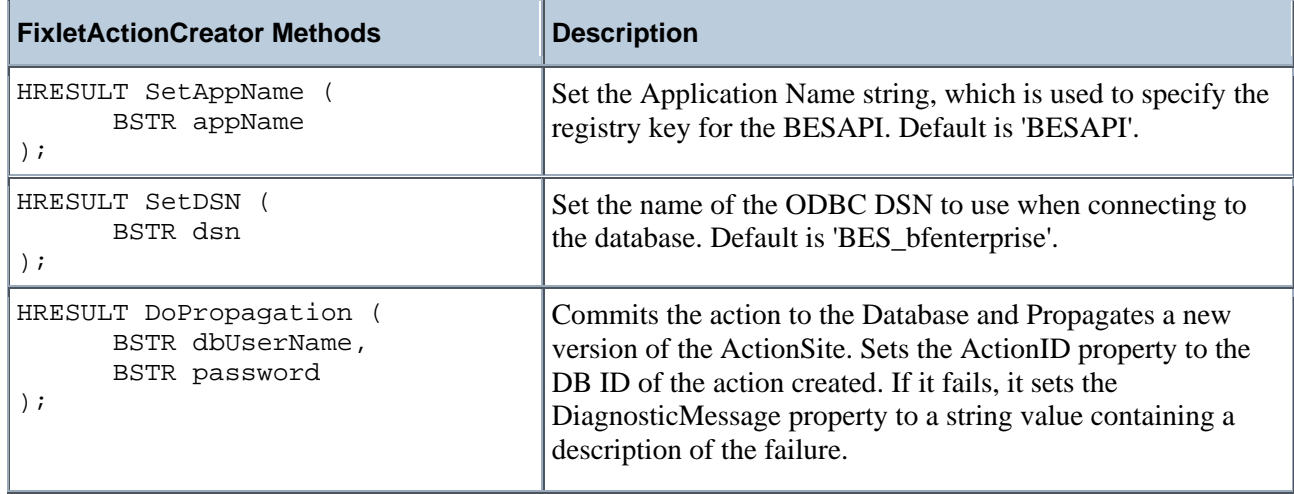

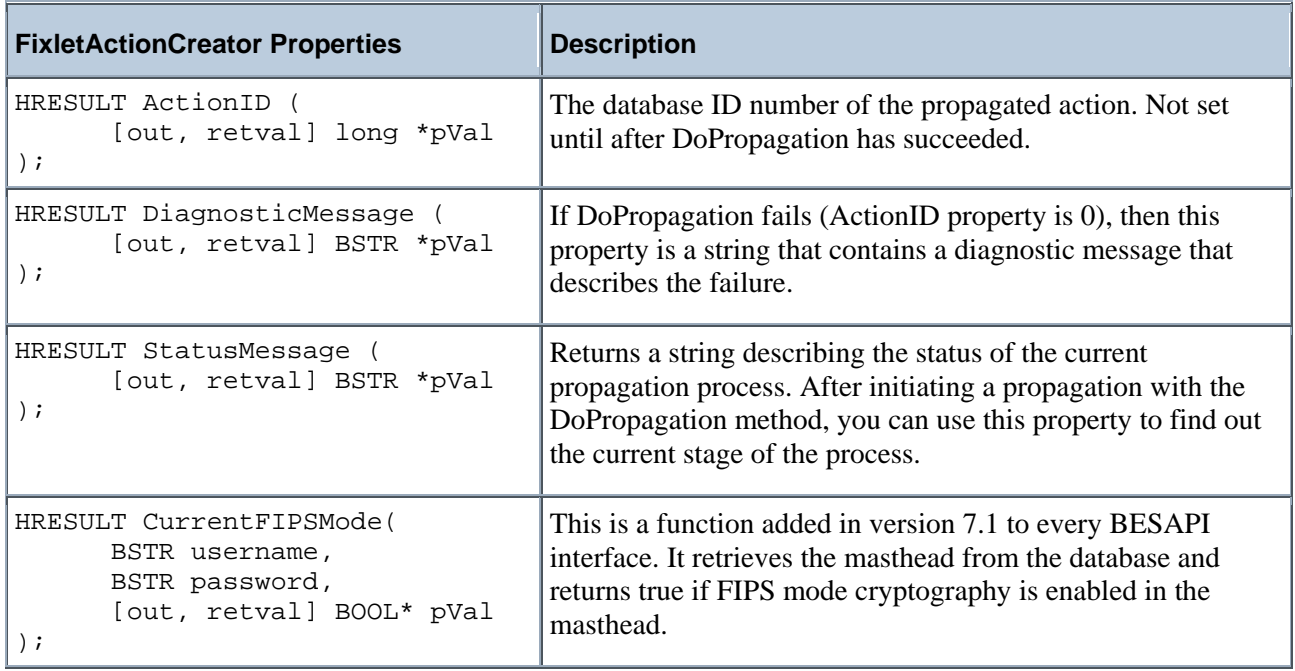

### **BESAPI.FixletCreator**

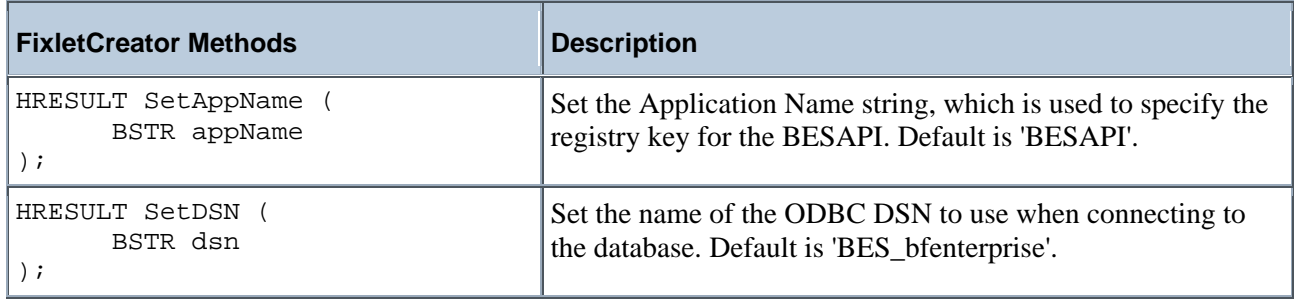

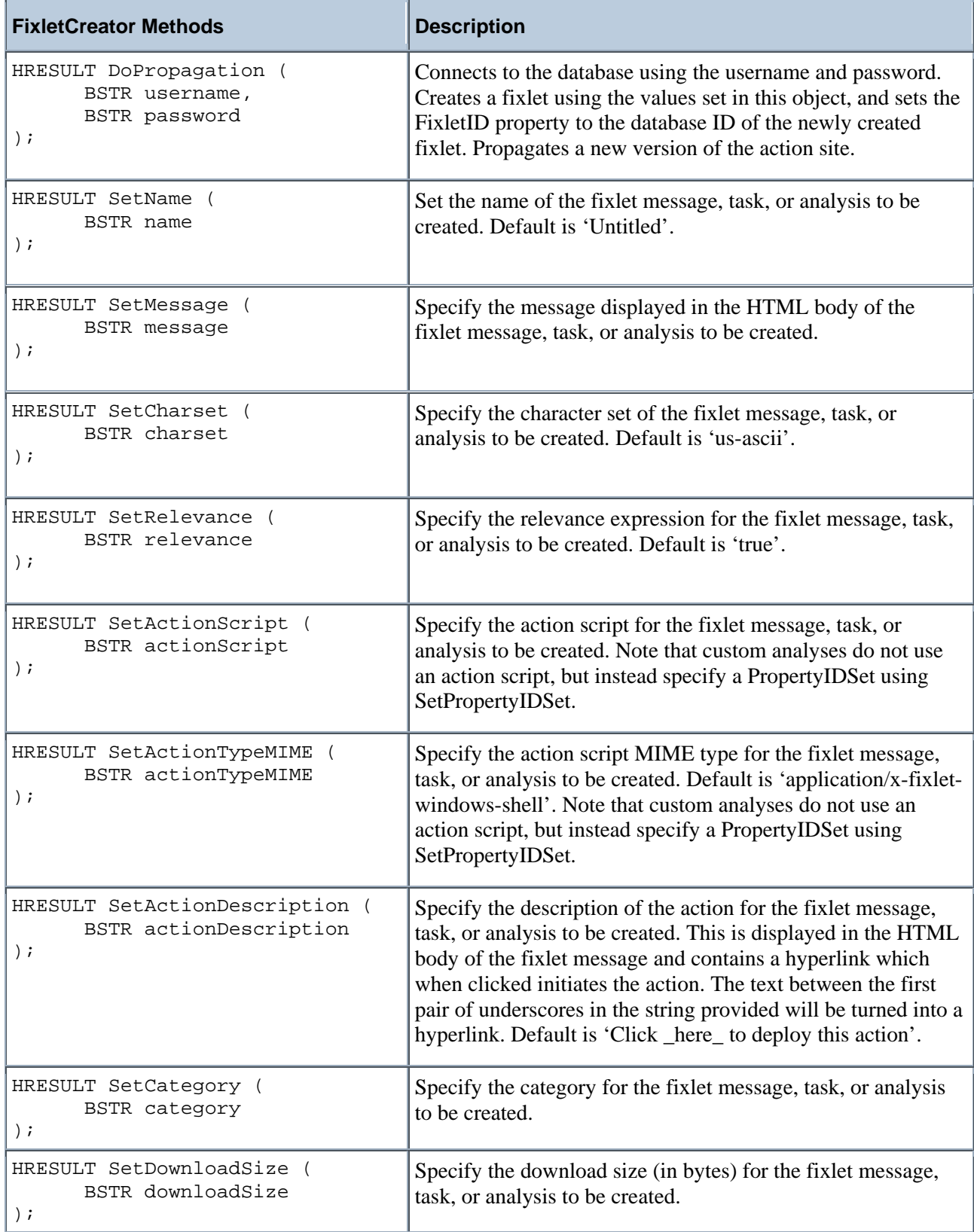

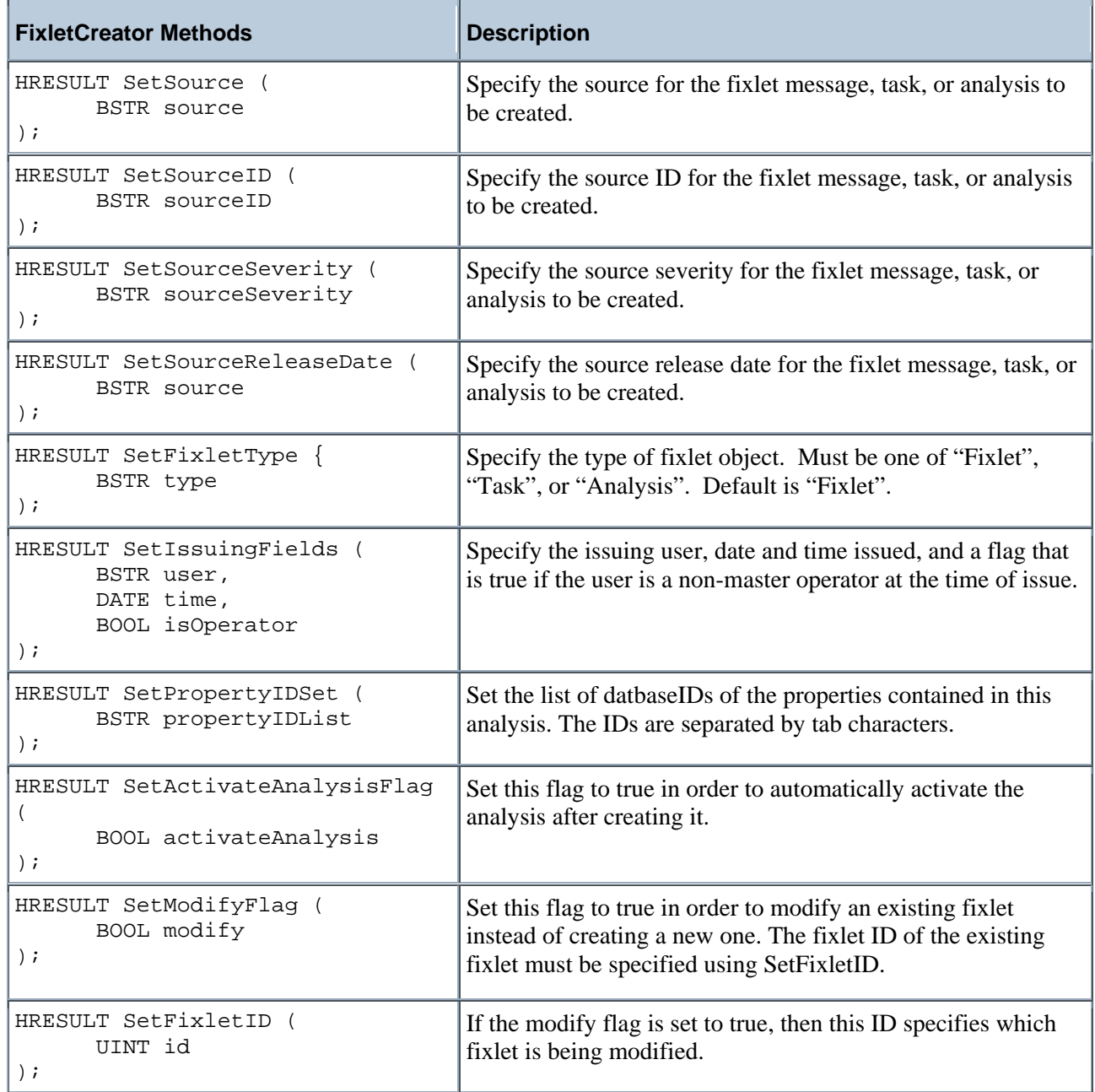

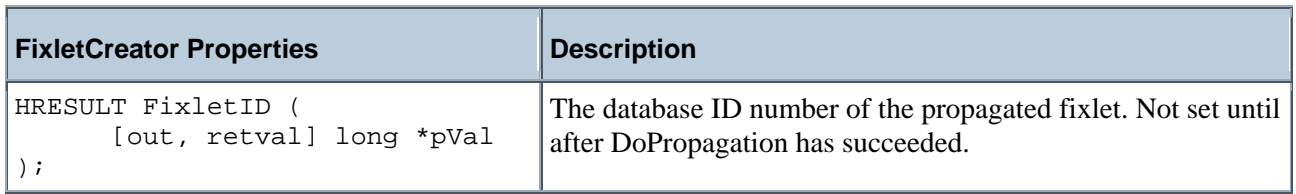

<span id="page-24-0"></span>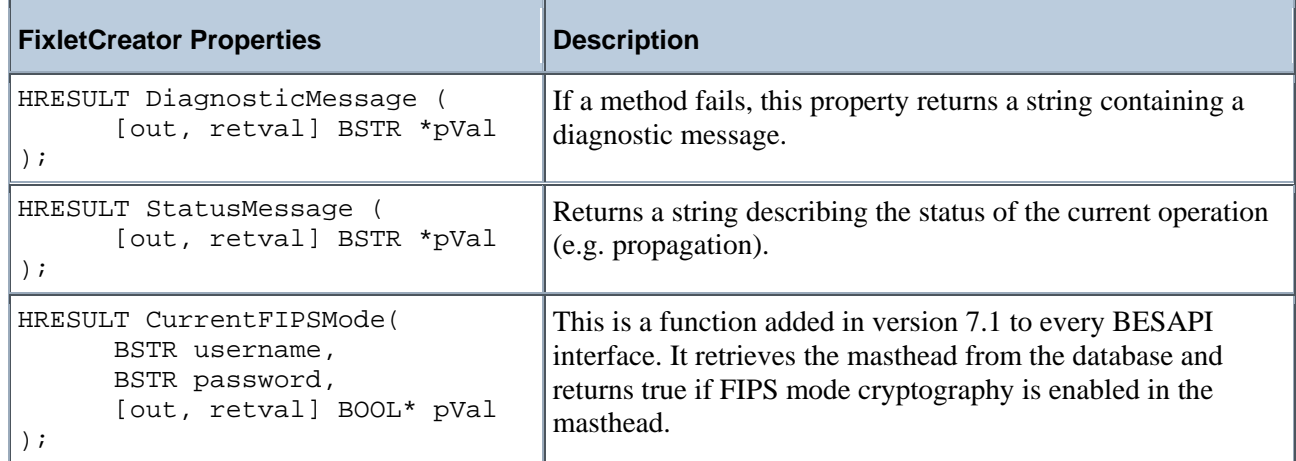

## **BESAPI.SettingsActionCreator**

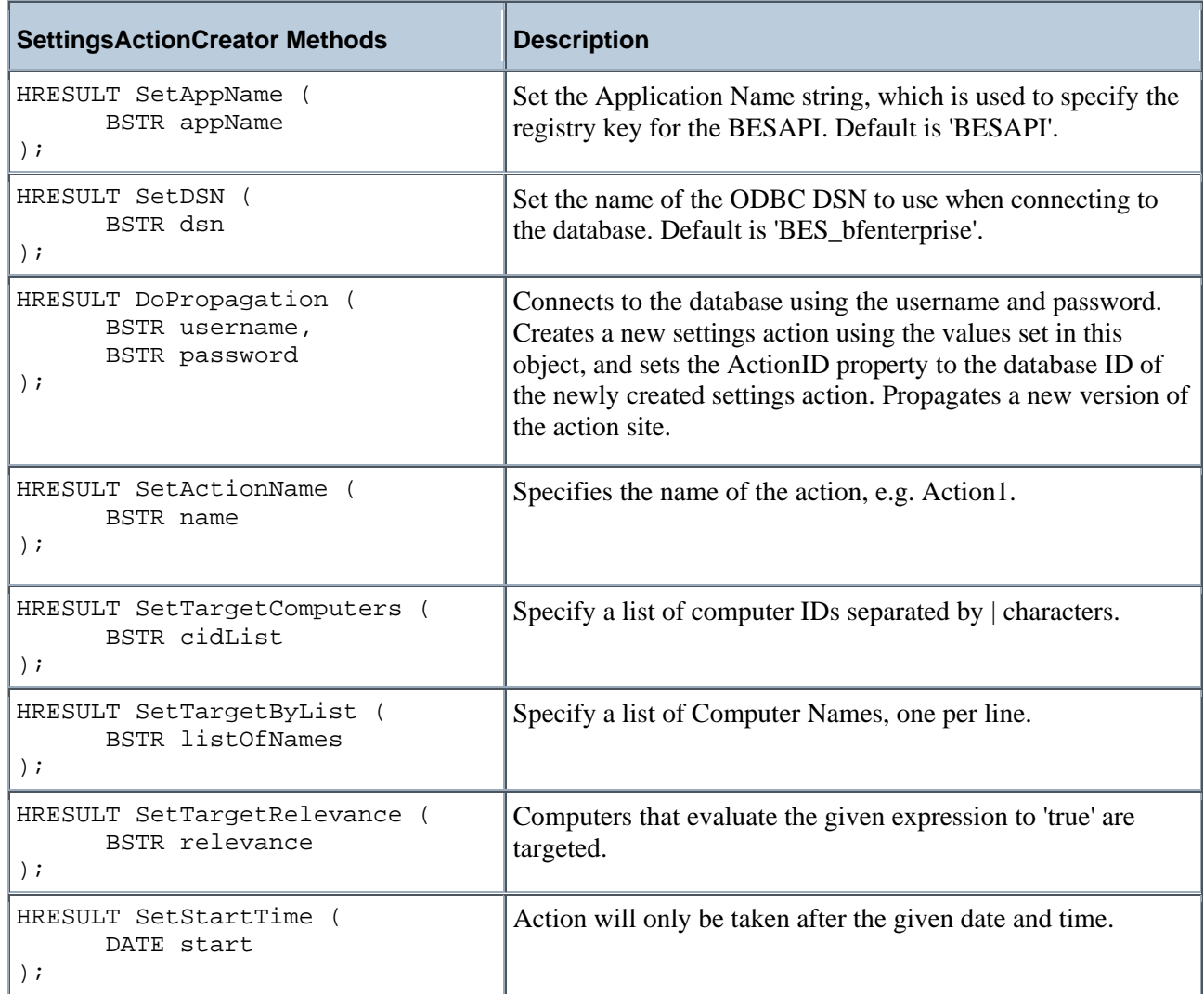

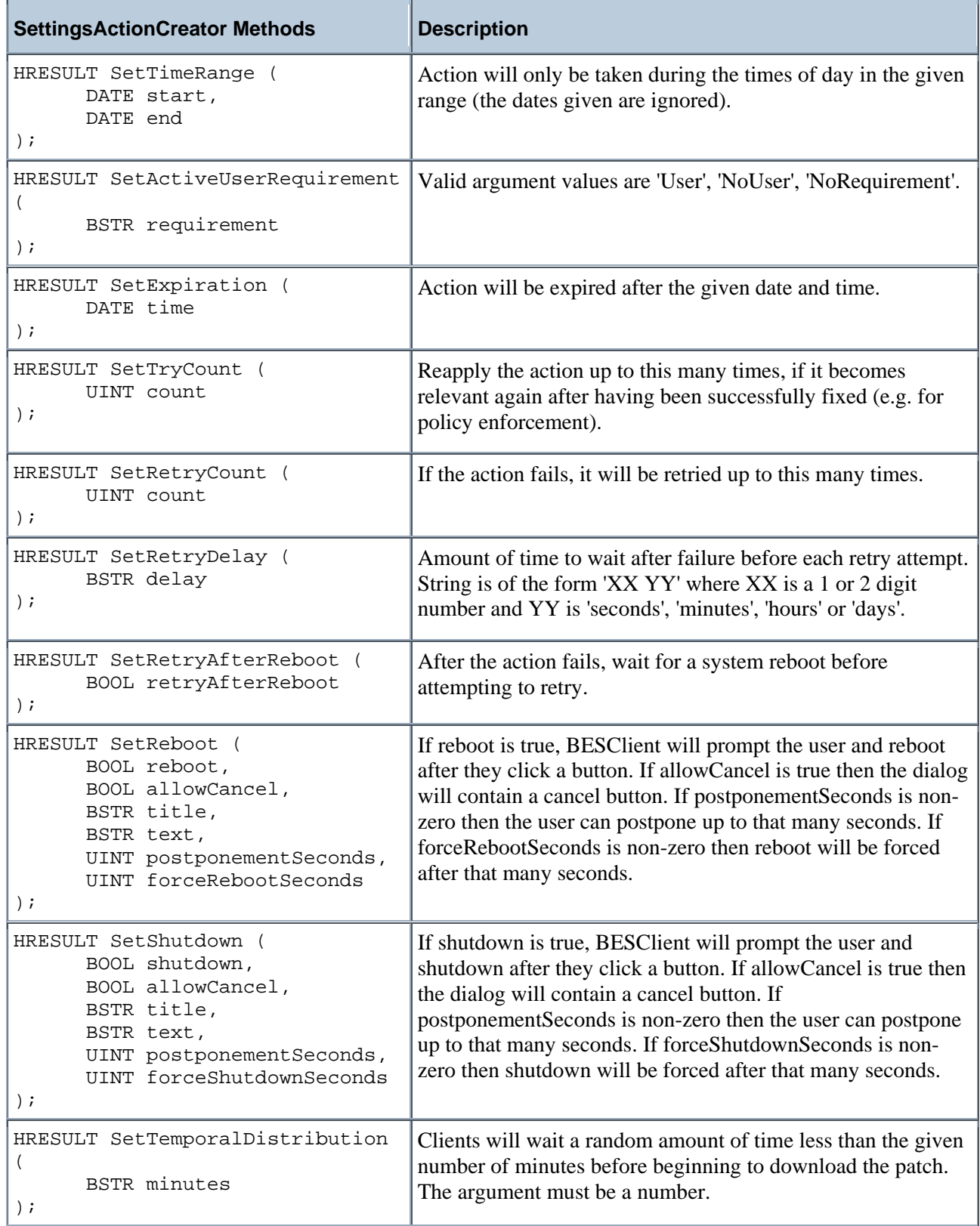

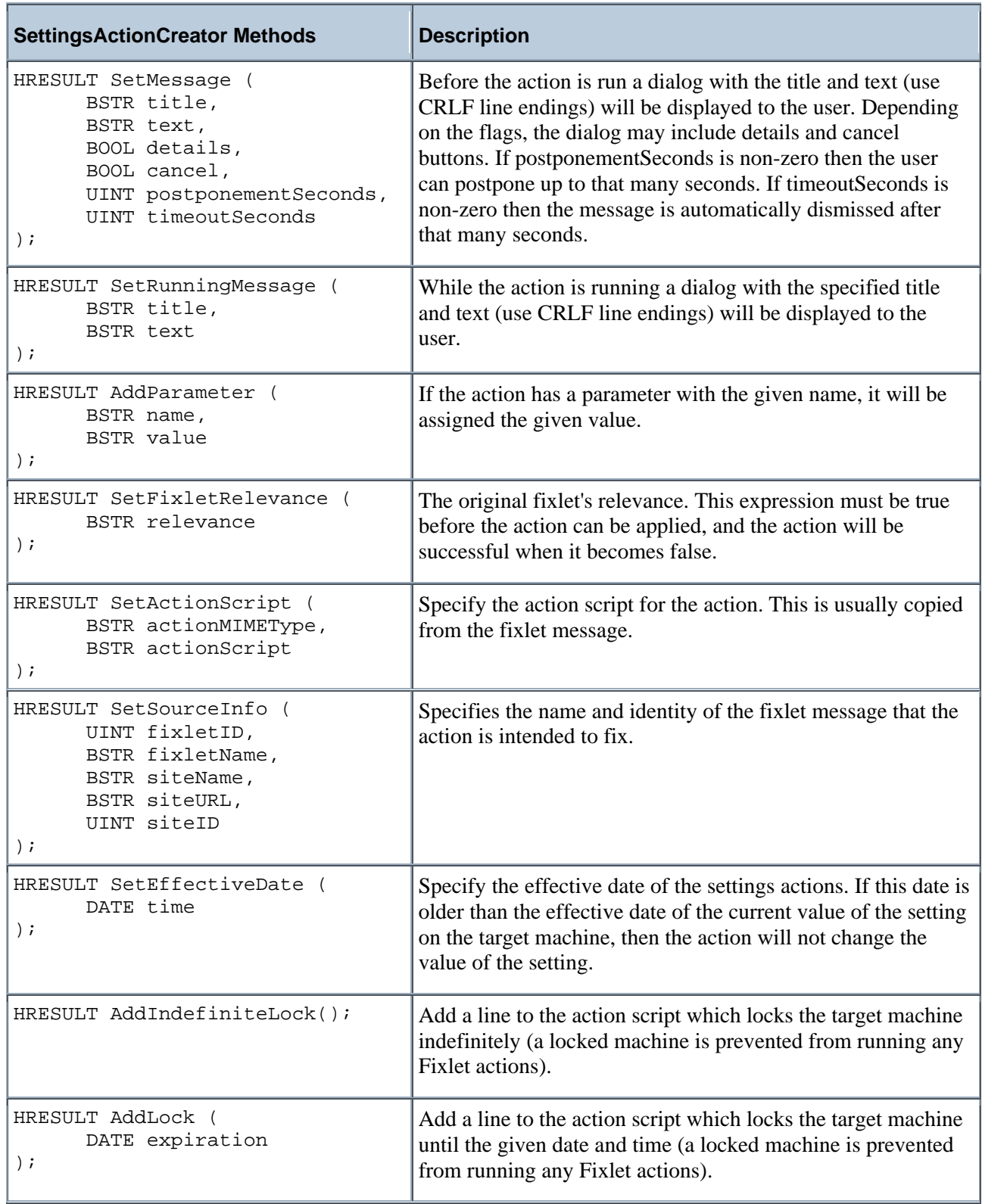

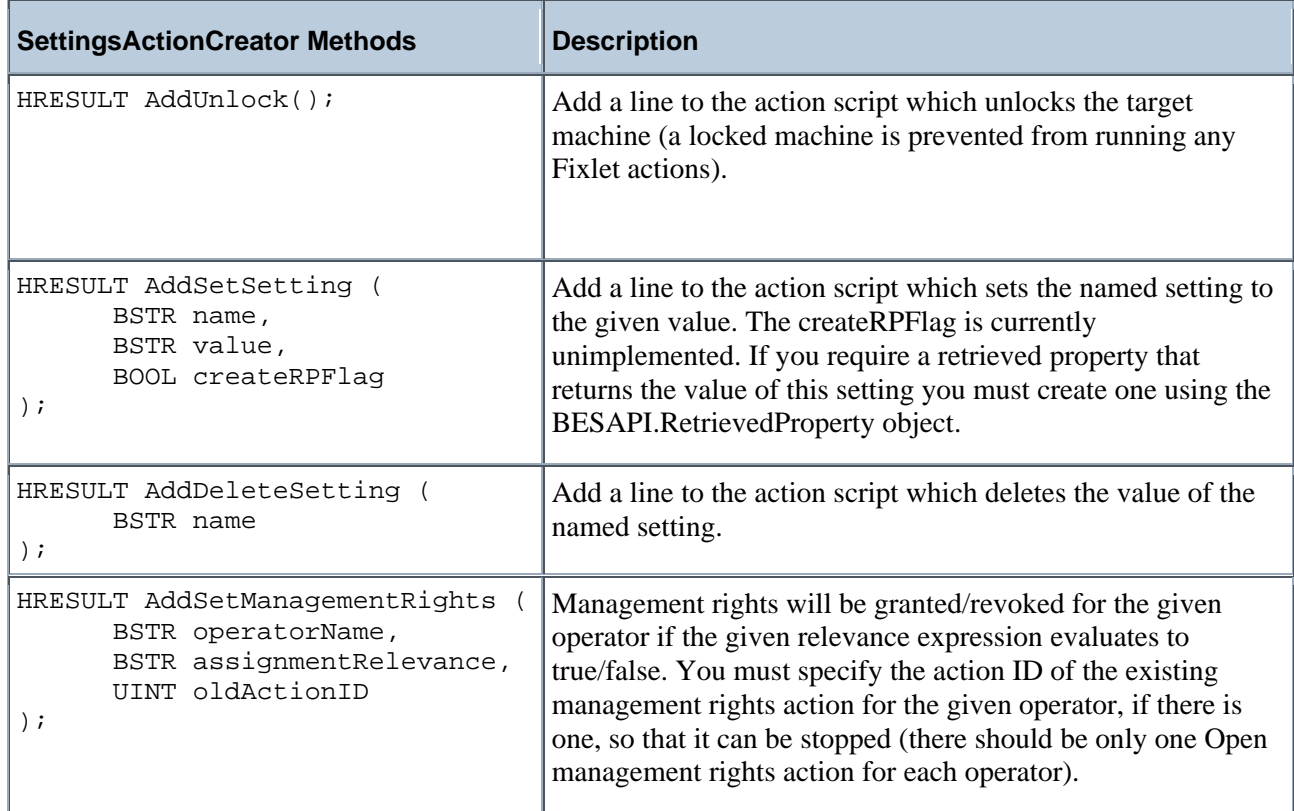

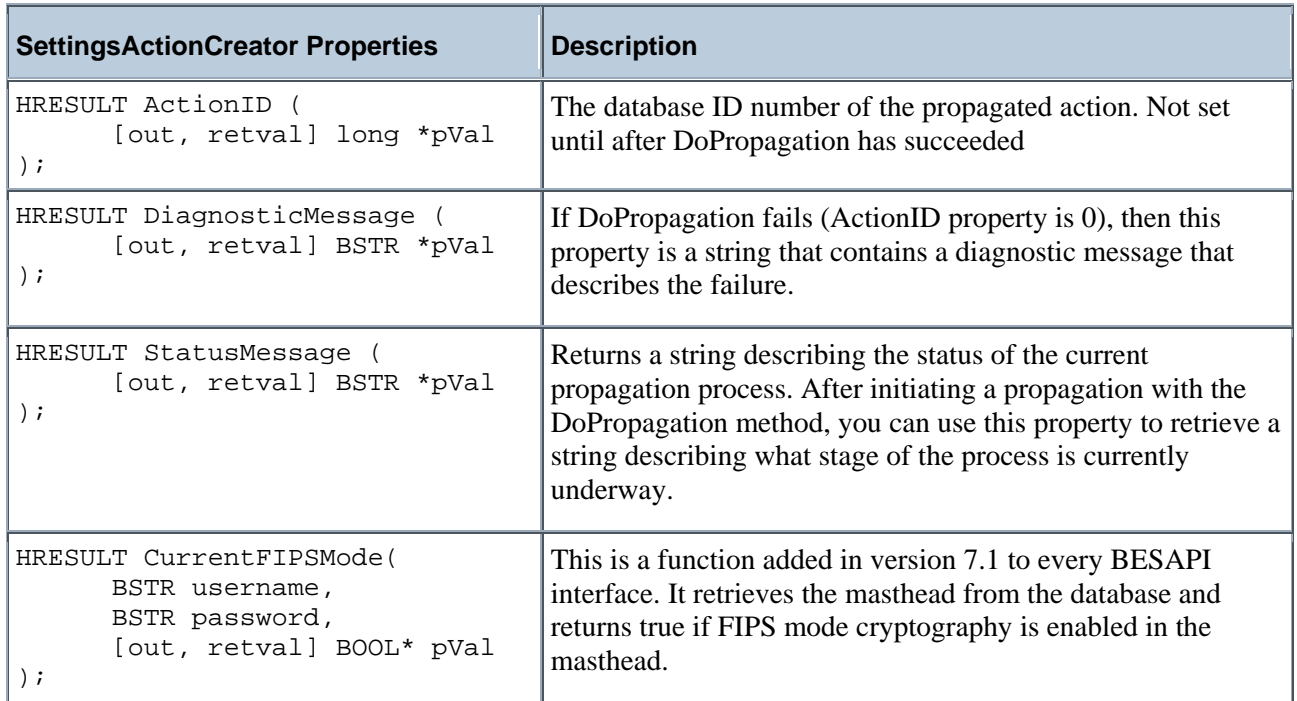

## <span id="page-28-0"></span>**Examples**

To take an action from a script, first create a BESAPI.FixletActionCreator object.

For example:

var actionCreator = CreateObject("BESAPI.FixletActionCreator");

or

```
var actionCreator = new 
ActiveXObject("BESAPI.FixletActionCreator");
```
Then use the Set\* methods on that object to specify the attributes of the action, such as which computers to target, when to run and the content of the action (i.e. when it is relevant, and the script to execute).

For example:

actionCreator.SetTargetComputers("|12345678|");

Finally, commit the action to the database and send it to the client computers using the DoPropagation method.

For example:

```
actionCreator.DoPropagation("joebob","mypassword"); 
window.alert("Propagated action id #" + actionCreator.actionID);
```
For more complete examples, see the sample code included in the TestAPI.htm file.

Here are some sample Perl scripts:

```
# BESAPI.pm 
 package BESAPI; 
 use strict; 
 use Win32::OLE; 
Win32::OLE->Option( Warn => sub { die Win32::OLE->LastError() . "\n"; } );
 sub new 
  { 
      my ( $perlType, $besAPIType ) = @_; 
    my $self = { };$self->{type} = $besAPType; $self->{object} = Win32::OLE->new( "BESAPI." . $besAPIType ); 
      return bless $self, $perlType; 
 }
```
our \$AUTOLOAD;

```
 sub AUTOLOAD 
  { 
      my $self = shift; 
     $AUTOLOAD = ~ s/^*.*:://; my $besAPIObject = $self->{object}; 
      my $result = $self->{object}->Invoke( $AUTOLOAD, @_ ); 
      if ( $besAPIObject->DiagnosticMessage() ) 
      { 
          die "BESAPI::" . $self->{type} . "::" . $AUTOLOAD . " Error: " . $self-
>{object}->DiagnosticMessage() . "\n"; 
      } 
      return $result; 
  } 
  sub CheckSigningKeys 
  { 
      my ( $dsn, $username, $password, $privateKey ) = @_; 
      my $signingKeys = BESAPI->new( "SigningKeys" ); 
      $signingKeys->SetDefaultDSN( $dsn ); 
      $signingKeys->SetPrivateKeyPath( $username, $privateKey ); 
      if ( !$signingKeys->AreSigningKeysValid( $username, $password ) ) 
          { die "SigningKeys not valid\n"; } 
  } 
 sub FixletMessage 
  { 
      my ( $siteID, $fixletID, $username, $password ) = @_; 
      my $fixlet = BESAPI->new( "FixletMessage" ); 
      $fixlet->Load( $siteID, $fixletID, $username, $password ); 
      return $fixlet; 
  } 
 1;
```
The following script loads a FixletMessage with a specific site ID and fixlet ID and takes an action from that fixlet, using the FixletMessage.ActionXML and XMLImporter.ImportAction methods:

```
# TakeActionFromFixlet.pl 
 use strict; 
 use FindBin; 
use lib $FindBin::Bin;
 use BESAPI; 
 my $username = "bigfix"; 
 my $password = "bigfix"; 
my $dsn = "bes_";
 my $privateKey = "\\\\10.10.42.39\\c\$\\Keys\\bigfix\\publisher.pvk"; 
my $siteID = 3096;
 my $fixletID = 3; 
my $action = 0; BESAPI::CheckSigningKeys( $dsn, $username, $password, $privateKey ); 
 my $fixlet = BESAPI::FixletMessage( $siteID, $fixletID, $username, $password ); 
 my $settingsXML = 
      "<?xml version=\"1.0\"?>\n" . 
      "<ActionSettings>\n" . 
          "<Settings>\n" . 
             "<ActionUITitle>title</ActionUITitle>\n" . 
             "<PreActionShowUI>true</PreActionShowUI>\n" . 
             "<PreAction>\n" . 
                  "<Text>preaction description</Text>\n" . 
                  "<AskToSaveWork>true</AskToSaveWork>\n" . 
                  "<ShowActionButton>true</ShowActionButton>\n" . 
                  "<ShowCancelButton>true</ShowCancelButton>\n" . 
                  "<DeadlineBehavior>ForceToRun</DeadlineBehavior>\n" . 
                  "<DeadlineType>Absolute</DeadlineType>\n" . 
                  "<DeadlineOffset>PT23H58M54.000000S</DeadlineOffset>\n" . 
                  "<ShowConfirmation>true</ShowConfirmation>\n" . 
                  "<Confirmation>confirmation message</Confirmation>\n" . 
             "</PreAction>\n" .
```

```
 "<HasRunningMessage>true</HasRunningMessage>\n" . 
             "<RunningMessage>\n" . 
                 "<Text>running text</Text>\n" . 
             "</RunningMessage>\n" . 
             "<HasTimeRange>false</HasTimeRange>\n" . 
             "<HasStartTime>true</HasStartTime>\n" . 
             "<StartDateTimeOffset>-PT1M6.000000S</StartDateTimeOffset>\n" . 
             "<HasEndTime>true</HasEndTime>\n" . 
             "<EndDateTimeOffset>P1DT23H58M54.000000S</EndDateTimeOffset>\n" . 
             "<HasDayOfWeekConstraint>false</HasDayOfWeekConstraint>\n" . 
             "<ActiveUserRequirement>RequireUser</ActiveUserRequirement>\n" . 
             "<ActiveUserType>LocalUsers</ActiveUserType>\n" . 
             "<HasWhose>false</HasWhose>\n" . 
             "<Reapply>false</Reapply>\n" . 
             "<HasReapplyLimit>false</HasReapplyLimit>\n" . 
             "<HasReapplyInterval>false</HasReapplyInterval>\n" . 
             "<HasRetry>false</HasRetry>\n" . 
             "<HasTemporalDistribution>false</HasTemporalDistribution>\n" . 
             "<PostActionBehavior Behavior=\"Nothing\"></PostActionBehavior>\n" . 
             "<IsOffer>true</IsOffer>\n" . 
             "<OfferCategory>offer category</OfferCategory>\n" . 
             "<OfferDescriptionHTML>offer description</OfferDescriptionHTML>\n" . 
         "</Settings>" . 
      "</ActionSettings>"; 
 my $actionXMLDocument = $fixlet->ActionXML( $action, $settingsXML ); 
 my $targetXMLA = 
     "<?xml version=\"1.0\"?>" . 
     "<BESActionTarget>" . 
         "<ComputerName>a</ComputerName>" . 
          "<ComputerName>b</ComputerName>" . 
         "<ComputerName>c</ComputerName>" . 
     "</BESActionTarget>"; 
 my $targetXMLB = 
     "<?xml version=\"1.0\"?>" . 
     "<BESActionTarget>" . 
         "<ComputerID>34</ComputerID>" .
```

```
 "<ComputerID>12704810</ComputerID>" . 
      "</BESActionTarget>"; 
 my $targetXMLC = 
      "<?xml version=\"1.0\"?>" . 
      "<BESActionTarget>" . 
          "<CustomRelevance>exists file \"c:\\virus\"</CustomRelevance>" . 
      "</BESActionTarget>"; 
 my $xmlImporter = BESAPI->new( "XMLImporter" ); 
 my $actionID = $xmlImporter->ImportAction( $actionXMLDocument->XML(), $targetXMLA, 
$fixlet->SiteID(), $fixlet->FixletID(), $username, $password );
```
print "ActionID: \$actionID\n";

This Perl script loads a FixletMessage with a specific site ID and Fixlet ID and prints out all the accessible information about that Fixlet:

```
# FixletMessage.pl 
 use strict; 
 use FindBin; 
 use lib $FindBin::Bin; 
 use BESAPI; 
 my $username = "bigfix"; 
 my $password = "bigfix"; 
my $dsn = "bes__";
my $privateKey = "\\\\10.10.42.21\\c\$\\Keys\\bigfix\\publisher.pvk";
 my $siteID = 1; 
 my $fixletID = 177; 
 BESAPI::CheckSigningKeys( $dsn, $username, $password, $privateKey ); 
 my $fixlet = BESAPI::FixletMessage( $siteID, $fixletID, $username, $password ); 
print "Name: " . $fixlet->Name() . "\n";
print "SiteName: " . $fixlet->SiteName() . "\n";
 print "SiteDisplayName: " . $fixlet->SiteDisplayName() . "\n"; 
print "SiteURL: " . $fixlet->SiteURL() . "\n";
```
#### BigFix Platform API Reference

#### EXAMPLES

```
print "SiteID: " . $fixlet->SiteID() . "\n";
print "FixletID: " . $fixed->FixedID() . "\n";
print "IsTask: " . $fixlet->IsTask() . "\n";
print "IsAnalysis: " . $fixlet->IsAnalysis() . "\n";
 print "IsPlainFixlet: " . $fixlet->IsPlainFixlet() . "\n"; 
print "IsBaseline: " . $fixlet->IsBaseline() . "\n";
print "DownloadSize: " . $fixlet->DownloadSize() . "\n";
print "Source: " . $fixlet->Source() . "\n";
print "SourceID: " . $fixlet->SourceID() . "\n";
print "SourceSeverity: " . $fixlet->SourceSeverity() . "\n";
 print "SourceReleaseDate: " . $fixlet->SourceReleaseDate() . "\n"; 
print "Category: " . $fixlet->Category() . "\n";
print "IsDeleted: " . $fixlet->IsDeleted() . "\n";
print "Relevance: " . $fixlet->Relevance() . "\n";
 print "Current FIPS Mode: " . $fixlet->CurrentFIPSMode( $username, $password ); 
 if ( $fixlet->IsAnalysis() ) 
 { 
   print "PropertyIDSet: " . $first->PropertyIDSet() . "\\n"; print "IsGloballyActivated: " . $fixlet->IsGloballyActivated() . "\n"; 
   print "IsLocallyActivated: " . $fixlet->IsLocallyActivated() . "\n";
   print "CanActivate: " . $fixlet->CanActivate() . "\n";
   print "CanDeactivate: " . $fixlet->CanDeactivate() . "\n";
 } 
print "\n\n\cdot;
print "Message: " . $fixlet->Message() . "\n";
print "HTML: \n\n" . $fixlet->HTML() . "\n";
 if ( $fixlet->IsPlainFixlet() || $fixlet->IsTask() ) 
 { 
   my $action = 0;print "ActionScript: " . $fixlet->ActionScript( $action ) . "\n";
    print "ActionScriptMIMEType: " . $fixlet->ActionScriptMIMEType( $action ) . "\n"; 
    print "ActionScriptTypeName: " . $fixlet->ActionScriptTypeName( $action ) . "\n"; 
 }
```
## <span id="page-34-0"></span>**Index**

#### *A*

**action site masthead** · 3, 14 ActionID · 19, 22, 25 ActionScript · 10 ActionScriptMIMEType · 10 ActionScriptTypeName · 11 Activate · 9 AddDeleteSetting · 25 AddIndefiniteLock · 24 AddLock · 24 AddParameter · 18, 24 AddSetManagementRights · 25 AddSetSetting · 25 AddUnlock · 25  $ADO \cdot 2$ AreSigningKeysValid · 16 Audience · 1

### *B*

BES Administrator's Guide · 3 BES Console  $\cdot$  1, 2, 3 BES Database · 2 *BES Database API* · 2 BES Diagnostics Tool · 3 BES Server · 3 BES\_bfenterprise · 3, 4, 6, 7, 9, 13, 14, 15, 19, 22 BESAPI object · 2 BESAPI.ActionSiteMasthead · 14 BESAPI.ActionStopper · 6 BESAPI.FixletActionCreator · 16 BESAPI.FixletCreator · 19

BESAPI.FixletMessage · 9 BESAPI.RetrievedProperty · 6 BESAPI.SettingsActionCreator · 22 BESAPI.SigningKeys · 15 BESAPI.SiteManager · 4, 13

#### *C*

CanActivate · 12 CanDeactivate · 12 Category · 12  $COM \cdot 1, 2$ Conventions Used in this manual · 1 Create  $\cdot$  7, 8 CurrentFIPSMode · 5, 6, 9, 13, 14, 15, 16, 19, 22, 25

#### *D*

Deactivate · 9 DelaySeconds · 7 Delete  $\cdot$  7, 8, 9 DiagnosticMessage · 5, 6, 8, 13, 14, 16, 19, 22, 25  $DLL \cdot 2$ DoPropagation · 19, 20, 21, 22, 25, 26 DownloadSize · 11 DSN · 3, 4, 6, 7, 9, 13, 14, 15, 19, 22

### $\overline{F}$

FixletID · 8, 10, 20, 21

#### *H*

 $HTML \cdot 11, 20$ 

#### *I*

ID · 6, 7, 8, 10, 13, 19, 20, 21, 22, 25 Installation & Setup  $\cdot$  3 IsAdministrator · 14 IsAnalysis · 11 IsAuthoringEnabled · 14 IsCustom · 8 IsDefault · 8 IsDeleted · 12 IsGloballyActivated · 12 IsLocallyActivated · 12 IsPlainFixlet · 11, 12 IsPropertyOverride · 8 IsReserved · 8 IsTask · 11

### *L*

Load · 7, 8, 9, 10, 11, 12, 14

#### *M*

 $Message \cdot 12$ methods  $\cdot$  1, 2, 26 Modify  $\cdot$  7, 8  $MSSQL \cdot 2$ 

### *N*

Name  $\cdot$  4, 6, 7, 9, 10, 13, 14, 15, 19, 22

#### *O*

ODBC · 2, 3, 4, 6, 7, 9, 13, 14, 15, 19, 22

#### *P*

PropertyIDSet · 12, 20

### *R*

Relevance · 7, 10 Relevance Language · 1

### *S*

SetActionDescription · 20 SetActionName · 16, 22 SetActionScript · 18, 20, 24 SetActionTypeMIME · 20 SetActivateAnalysisFlag · 21 SetActiveUserRequirement · 17, 23 SetAppName · 4, 6, 9, 13, 14, 15, 19, 22 SetCategory  $\cdot$  20 SetCharset · 20 SetDownloadSize · 20 SetDSN · 4, 6, 7, 9, 13, 14, 15, 19, 22 SetEffectiveDate · 24 SetExpiration · 17, 23 SetFixletID · 21 SetFixletRelevance · 18, 24 SetIssuingFields · 21 SetLicenseCertPath · 15 SetMessage · 18, 20, 24 SetModifyFlag · 21 SetName · 20 SetPrivateKeyPath · 15 SetPropertyIDSet · 20, 21 SetPublisherCertPath · 15 SetReboot  $\cdot$  17, 23 SetRelevance · 20 SetRetryAfterReboot · 17, 23 SetRetryCount · 17, 23 SetRetryDelay · 17, 23 SetRunningMessage · 18, 24

BigFix Platform API Reference 6BINDEX SetShutdown · 18, 23 SetSource · 21 SetSourceID · 21 SetSourceInfo · 18, 24 SetSourceReleaseDate · 21 SetSourceSeverity · 21 SetStartTime · 17, 22 SetTargetByList · 16, 22 SetTargetComputers · 16, 22, 26 SetTargetRelevance · 17, 22 SetTemporalDistribution · 18, 23 SetTimeRange · 17, 23 SetTryCount · 17, 23 setup.exe · 3 signing keys · 3 site certificate · 3 SiteDisplayName · 10 SiteID  $\cdot$  8, 10

SiteName · 10  $SiteURL · 10$ Source · 11 SourceDelaySeconds · 8 SourceFixletID · 8 SourceID · 11 SourceName · 8 SourcePropertyID · 8 SourceReleaseDate · 11 SourceRelevance · 8 SourceSeverity · 11 SourceSiteID · 8 StatusMessage · 5, 6, 9, 13, 14, 16, 19, 22, 25 Subscribe · 5, 13

### *U*

Unsubscribe · 13